# **UNIVERSIDADE TECNOLÓGICA FEDERAL DO PARANÁ CURSO SUPERIOR DE TECNOLOGIA EM ANÁLISE E DESENVOLVIMENTO DE SISTEMAS**

**DANRLEY SCHARF** 

# **APLICAÇÃO WEB PARA GERENCIAMENTO DE ENTREGAS DE TRANSPORTADORA**

**TRABALHO DE CONCLUSÃO DE CURSO** 

**PATO BRANCO 2018** 

# **DANRLEY SCHARF**

# **APLICAÇÃO WEB PARA GERENCIAMENTO DE ENTREGAS DE TRANSPORTADORA**

Trabalho de Conclusão de Curso de graduação, apresentado à disciplina de Trabalho de Conclusão de Curso 2, do Curso Superior de Tecnologia em Análise e Desenvolvimento de Sistemas, da Universidade Tecnológica Federal do Paraná, Câmpus Pato Branco, como requisito parcial para obtenção do título de Tecnólogo.

Orientador: Prof. Vinicius Pegorini

**PATO BRANCO 2018** 

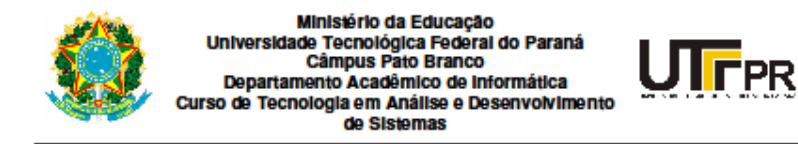

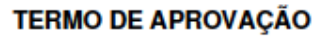

#### TRABALHO DE CONCLUSÃO DE CURSO

#### APLICAÇÃO WEB PARA GERENCIAMENTO DE ENTREGAS DE **TRANSPORTADORA**

**POR** 

#### **DANRLEY SCHARF**

Este trabalho de conclusão de curso foi apresentado no dia 13 de dezembro de 2018, como requisito parcial para obtenção do título de Tecnólogo em Análise e Desenvolvimento de Sistemas, pela Universidade Tecnológica Federal do Paraná. O acadêmico foi arguido pela Banca Examinadora composta pelos professores abaixo assinados. Após deliberação, a Banca Examinadora considerou o trabalho aprovado.

#### Banca examinadora:

Prof MSc. Vinicius Pegorini Orientador

Prof<sup>3</sup> Dr<sup>3</sup> Beatriz Terezinha Borsoi

Prof. Dr. Edilson Pontarolo

Prof. Dr. Edilson Pontarolo Coordenador do Curso de Tecnologia em Análise e Desenvolvimento de Sistemas

Prof<sup>a</sup> Dr<sup>a</sup> Beatriz Terezinha Borsoi Responsável pela Atividade de Trabalho de Conclusão de Curso

A Folha de Aprovação assinada encontra-se na Coordenação do Curso.

# **RESUMO**

SCHARF, Danrley. Aplicação Web para gerenciamento de entregas de transportadora. 2018. 50f. Monografia (Trabalho de Conclusão de Curso) - Curso Superior de Tecnologia em Análise e Desenvolvimento de Sistemas, Universidade Tecnológica Federal do Paraná, Câmpus Pato Branco. Pato Branco, 2018.

O ramo de transportes tem um papel fundamental na economia brasileira, visto que os produtos consumidos pela população precisam ser distribuídos regularmente, visando não gerar desabastecimento, além disso, muitos dos produtos transportados são perecíveis e/ou prazo de validade curto. Com o crescimento do comércio eletrônico, as transportadoras precisam se especializar para manter um controle rigoroso de entregas de forma a transmitir segurança aos consumidores que o produto será entregue nas condições acordadas (prazo, qualidade quantidade) e também ao comércio eletrônico. A facilidade de acesso às tecnologias como Global Positioning System (GPS) e à internet pode facilitar o controle de encomendas e, ao mesmo, tempo reduzir os custos das transportadoras. O sistema desenvolvido neste trabalho utiliza recursos tecnológicos para a obtenção da localização atual do usuário, facilitando e agilizando o trabalho das transportadoras.

**Palavras-chave**: Transportadora. Sistema Web. GPS.

# **ABSTRACT**

SCHARF, Danrley. Web application to manager shipping companies. 2018. 50f. Monografia (Trabalho de Conclusão de Curso) - Curso Superior de Tecnologia em Análise e Desenvolvimento de Sistemas, Universidade Tecnológica Federal do Paraná, Câmpus Pato Branco. Pato Branco, 2018.

The transport sector has a fundamental role in the Brazilian economy. The products consumed have been distributed regularly, in order to serve an entire population. With the growth of electronic commerce, the shipping companies need to specialize their services and thus maintain strict control of deliveries to offer a security job. The ease access to technologies as Global Positioning System (GPS) and internet access can facilitate the control of orders, and even reduce time and cost. The system developed in this work uses some technologies, such as obtaining the current location of the user, aiming to facilitate the work of shipping companies.

**Keywords**: Shipping company. Web Sistem. GPS.

# **LISTA DE FIGURAS**

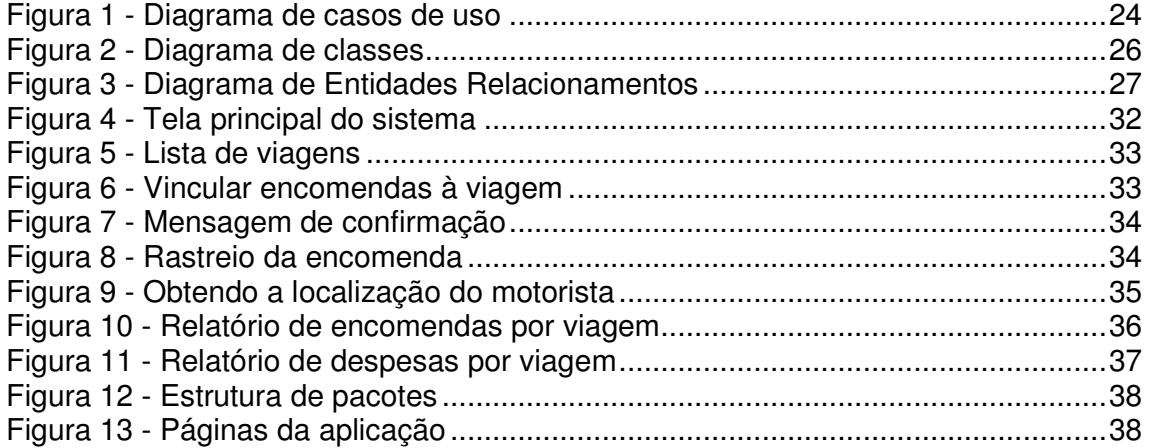

# **LISTA DE QUADROS**

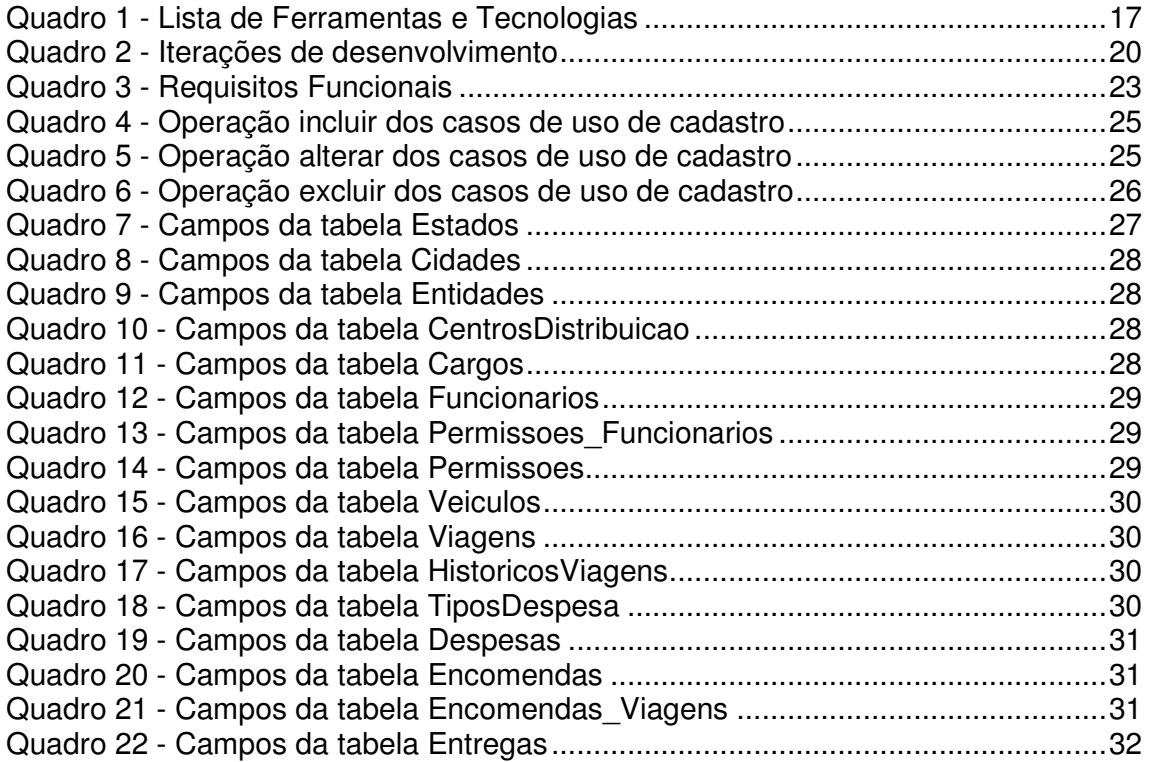

# **LISTAGENS DE CÓDIGO**

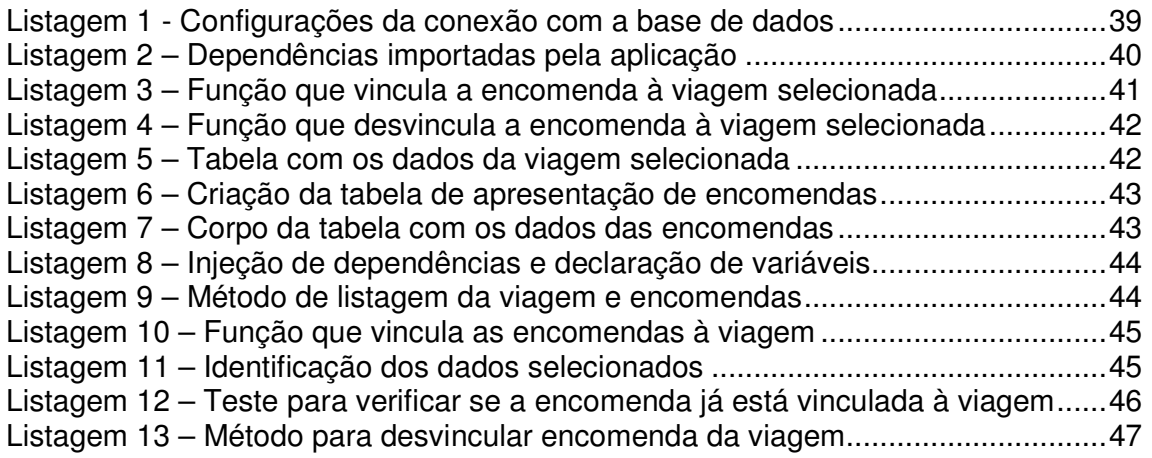

# **LISTA DE SIGLAS**

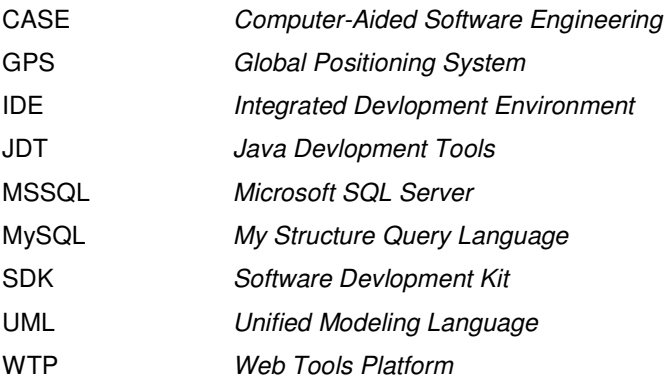

# **SUMÁRIO**

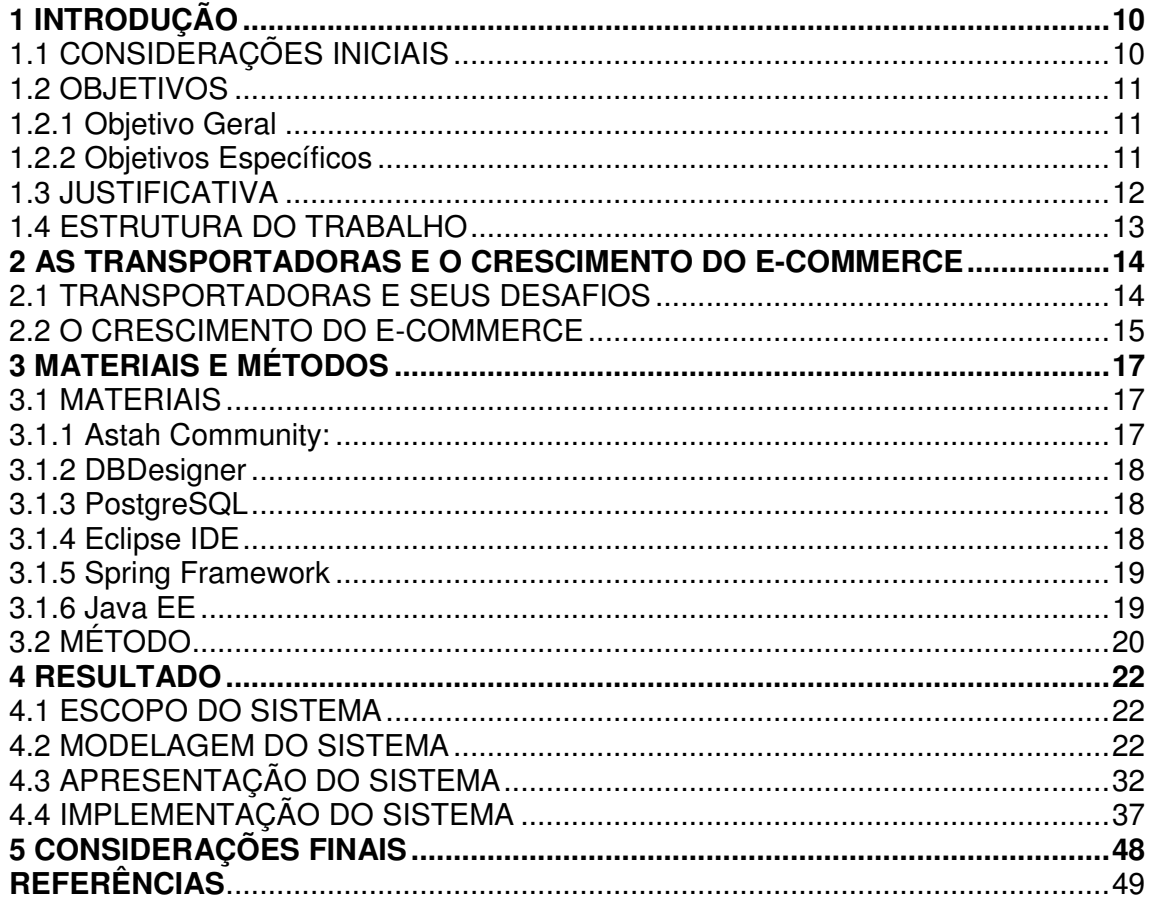

# **1 INTRODUÇÃO**

Este capítulo apresenta as considerações iniciais, os objetivos e a justificativa da realização deste trabalho. O texto é finalizado com a apresentação dos capítulos subsequentes.

# 1.1 CONSIDERAÇÕES INICIAIS

O uso de sistemas web está cada vez mais presente no controle dos processos das empresas. E não é diferente no ramo dos transportes, pois essas empresas necessitam de comunicação contínua com seus centros de distribuição e os veículos de transporte.

Por meio de sistemas web as empresas de transportes conseguem fornecer dados como, por exemplo, a situação de uma encomenda enviada. Uma vez que o usuário poderá acessar as informações a partir de qualquer computador, tablet ou smartphone.

Os dispositivos móveis com suas funções de Global Positioning System (GPS) estão facilitando as rotinas dessas empresas. Um motorista pode em questão de segundos passar sua localização para o servidor, atualizando a cidade em que o caminhão se encontra e quais encomendas estão com ele, bem como uma previsão de chegada ao centro de distribuição.

Segundo Pirola (2016), o Brasil é o país que lidera a participação de compras no comércio eletrônico (e-commerce) entre os países latinos. Isso mostra a evolução e o crescimento constante do comércio eletrônico e que as pessoas estão preferindo a comodidade de suas casas para comprar produtos de bens duráveis, como eletrônicos, artigos de vestuário, entre outros. O aumento do comércio eletrônico exige, consequentemente, maior solicitação dos serviços logísticos ofertados pelas transportadoras.

As empresas que realizam vendas por meio de e-commerce necessitam de um controle rigoroso de entregas e que tanto as empresas como seus clientes possam consultar a situação de sua entrega. O acompanhamento permite o cliente acompanhar o cronograma previsto para entrega.

Esse contexto ressalta a importância de um sistema web para a transportadora realizar o gerenciamento da empresa e seus processos, bem como de um sistema para dispositivos móveis para o gerenciamento das encomendas. Nesse trabalho pretende-se desenvolver um sistema com soluções específicas para cada rotina, tais como cadastros de clientes, fornecedores, funcionários e veículos, gerenciamento das entregas com o controle dos gastos e lucros de cada viagem. Esses dados visam facilitar a execução das atividades administrativas no dia a dia destas empresas e, consequentemente, agilizar o processo de entrega das encomendas e a transparência para o cliente que realizou a compra do produto por meio de um site de e-commerce.

# 1.2 OBJETIVOS

A seguir estão os objetivos gerais e específicos deste trabalho.

# 1.2.1 Objetivo Geral

Desenvolver uma aplicação web responsiva, possibilitando o gerenciamento e a localização de encomendas de transportadoras.

# 1.2.2 Objetivos Específicos

- Facilitar o controle dos processos básicos da transportadora, como cadastros de clientes, fornecedores, funcionários e veículos, gerenciamento das entregas com o controle dos gastos e do lucro de cada viagem;
- Permitir que os consumidores consigam rastrear as suas respectivas encomendas;
- Disponibilizar a consulta de informações via aplicação Web de modo responsivo, possibilitando a consulta por dispositivos móveis;
- Possibilitar aos motoristas disponibilizarem informações sobre o transporte e sua localização.

#### 1.3 JUSTIFICATIVA

Conforme informações do relatório WebShoppers (Ebit 2016a), houve um aumento no número de pessoas que realizam compras através de dispositivos móveis, o que está auxiliando na pesquisa de preços de produtos online:

> "Atualmente, os consumidores têm amplo acesso a dados como preço, características técnicas e reputação de lojas e produtos. Usar o dispositivo móvel ao longo do processo de decisão de compra, enquanto assiste a um comercial de TV, caminha num shopping center ou dentro de lojas físicas, potencializa o acesso à informação, não necessariamente para comprar, mas sim para pesquisar e consultar preços. A democratização da informação mudou completamente a forma de comprar." (Ebit 2016a)

Segundo o estudo realizado pela Revista Gestão & Tecnologia, entre os motivos para que o consumidor realize compras por meio de e-commerce, há algumas variáveis determinantes que o influenciam, como é possível verificar neste trecho do estudo:

> "Entre as variáveis situacionais que influenciam a adoção do comércio eletrônico, destacam-se as pressões de tempo, muitas vezes associadas a longas jornadas de trabalho, pois uma das vantagens de se utilizar este modelo de negócios é justamente a economia de tempo e a flexibilidade de horário (Wolfinbarger & Gilly, 2001). Além disso, quando os pontos de venda de determinados produtos estão localizados a uma distância geográfica relativamente grande dos consumidores, ou quando estes não possuem condições de se locomover até o local de vendas, os mesmos podem optar pelo uso da Internet como forma de reduzir os obstáculos espaciais existentes (Perea et al., 2004)." )." (CERIBELI; OLIVEIRA; FELIPE, 2015, p.181)

Com um software web as transportadoras poderão melhorar o atendimento às empresas sejam tradicionais ou de comércio eletrônico, pois estará sendo automatizado o processo de rastreamento das encomendas.

Ao cadastrar ser cadastrada uma encomenda para ser entregue, tanto o vendedor (empresa) quanto o respectivo cliente (comprador) poderá consultar a situação da encomenda. Isso pode reduzir custos das transportadoras, pois não necessitará manter uma central de atendimento para que possam ligar para saber a localização de encomendas. Reduzindo, assim, despesas com pessoal e operacionais dessa central de atendimento (água, luz, aluguel, telefone, entre outros).

# 1.4 ESTRUTURA DO TRABALHO

O referido trabalho está estruturado em quatro capítulos, sendo que o primeiro capítulo apresentou as considerações iniciais, os objetivos e a justificativa. O segundo capítulo apresenta o referencial teórico, contendo uma introdução sobre as principais necessidades das transportadoras e o crescimento do comércio eletrônico. O terceiro capítulo apresenta os materiais e o método utilizados a modelagem e o desenvolvimento do sistema. O quarto capítulo apresenta os diagramas desenvolvidos para a modelagem do sistema e a codificação das principais funcionalidades da aplicação. O quinto e último capítulo apresenta as considerações finais e, em seguida, estão as referências utilizadas no texto.

### **2 AS TRANSPORTADORAS E O CRESCIMENTO DO E-COMMERCE**

### 2.1 TRANSPORTADORAS E SEUS DESAFIOS

Ao realizar uma compra de um produto por meio da internet, o consumidor pode não estar ciente de todas as etapas do processo envolvido na entrega daquele produto, para que tudo ocorra conforme prazos estabelecidos no momento em que a compra foi efetuada. Existe um processo de logística envolvendo a loja que efetuou a venda e a transportadora contratada para que a entrega seja realizada.

O consumidor sempre espera que a entrega seja realizada de forma pontual, com pouco ou nenhum atraso, independente dos problemas enfrentados pela transportadora no processo ou se a ela se encontra sobrecarregada (BOWERSOX et al., 2013).

Segundo Bowersox et al. (2013), embora a logística seja utilizada desde o começo da civilização, ela precisa se reinventar e aplicar novas práticas para se adaptar ao século XXI, gerando, assim, uma espécie de renascimento do processo logístico.

Assim como os produtos sofrem mudanças ao logo do tempo, visando melhorar sua qualidade, longevidade, atender necessidades e interesses com consumidores, o processo de logística também vem sofrendo alterações com o passar dos anos. Essas mudanças visam facilitar a entrega dos pedidos e reduzir custos para a transportadora até que os mesmos cheguem ao seu destino.

 Caso o consumidor efetue uma compra e seu produto não chegue no prazo programado é a empresa que efetuou a venda que sofre os prejuízos da demora nas entregas. Muitas vezes, o consumidor não sabe nem qual é a transportadora que está realizando a entrega do seu produto.

Novaes (2014) destaca que o efeito negativo desse tipo de situação que prejudica a imagem da empresa, ainda não foi convenientemente avaliado no país, mas é, sem dúvida, significativo.

### 2.2 O CRESCIMENTO DO E-COMMERCE

O aumento no número de usuários de internet no Brasil aumentou muito desde o início dos anos 2000. Para Ceribeli, Oliveira e Felipe (apud Ecommerce, 2013), o número de pessoas com acesso à internet no país era de apenas 10 milhões no ano 2000. Informações do IBGE (2015) apontam, se forem consideradas as pessoas que utilizam a internet através de diversos equipamentos (computador, telefone móvel celular, tablet e outros), estimam que haviam no ano de 2013, 85,6 milhões de pessoas com acesso à internet, e 78,3 milhões de pessoas, se forem consideradas somente as pessoas que possuem acesso à internet através de computadores.

Com o aumento de pessoas com acesso à Internet, começaram a surgir também as primeiras empresas de **e-commerce** no Brasil, como o site Submarino que surgiu no ano de 1999. E esse tipo de comércio vem evoluindo cada vez mais no país. O Brasil é o país que lidera a participação de compras no e-commerce entre os países latinos, tendo 59,1% de participação, seguido por México (14,2%), Caribe (6,4%) e nossa vizinha Argentina (6,2%) (PIROLA, 2016).

Informações do relatório Webshoppers (Ebit 2016b) indicam que o valor médio gasto pelo brasileiro através de e-commerce foi de R\$ 403,46 no primeiro semestre de 2016, representando assim o aumento nominal de 7% em comparação com o primeiro semestre de 2015. Verificou-se ainda que 23,1 milhões de consumidores virtuais realizaram ao menos uma compra no primeiro semestre de 2016, representando um volume 31% maior que em 2015, fortalecido pela migração do consumidor do varejo físico para as compras online.

Ainda de acordo com o relatório do Webshoppers (Ebit 2016b), um dos principais motivos para a migração do varejo físico para o e-commerce, é a possibilidade de o consumidor comparar produtos e preços mais facilmente antes de efetuar a compra: Pesquisa especial da Ebit registrou-se que as pessoas demoram em média 16 dias para concretizar a compra, por exemplo, de um smartphone.

Esses dados mostram como o consumidor está buscando cada vez mais o e-commerce, fazendo com que essas empresas busquem serviços logísticos de qualidade para que possam suprir suas necessidades e entregar seus produtos aos clientes com rapidez e alto nível de confiabilidade. E, assim, o consumidor possa realizar suas compras sem precisar se preocupar com atrasos na entrega da mercadoria.

# **3 MATERIAIS E MÉTODO**

Este capítulo apresenta os materiais e o método utilizados para a realização deste trabalho.

### 3.1 MATERIAIS

O Quadro 1 apresenta as ferramentas e as tecnologias que foram utilizadas na modelagem e desenvolvimento da aplicação.

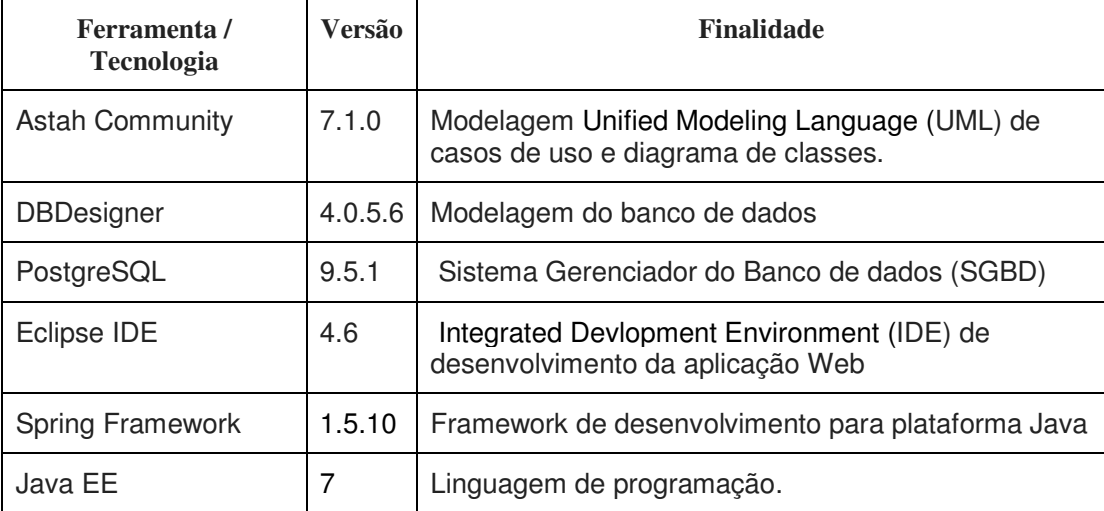

 **Quadro 1 - Lista de Ferramentas e Tecnologias** 

# 3.1.1 Astah Community

Astah Community é uma ferramenta gratuita voltada para a modelagem de diagramas Unified Modeling Language. A ferramenta é conhecida por sua praticidade e simplicidade em elaborar diagramas, como por exemplo: diagramas de classe, casos de uso, sequência, atividade, comunicação, máquina de estado, componentes, implantação, estrutura de composição, objetos e pacotes (BRONDANI et al., 2016)

Além da versão Community, existem outras três versões da ferramenta: Astah UML, Astah Professional e Astah Share, que possuem outras funcionalidades específicas além da modelagem UML, porém, a licença para estas versões é comercial.

## 3.1.2 DBDesigner

O DBDesigner é uma ferramenta Computer-Aided Software Engineering (CASE) desenvolvida pela empresa Fabulous Force Database Tools. É uma ferramenta de uso livre e utilizada para a modelagem de dados visual.

O DBDesigner é uma excelente opção para soluções que utilizam quaisquer ferramentas de banco de dados, principalmente para MySQL, Oracle, Microsoft SQL Server e PostgreSQL. Por meio dessa ferramenta é possível modelar tabelas de forma gráfica, relacionamentos e ter a geração da modelagem, do projeto, da implementação e da manutenção integradas em apenas um ambiente (FABFORCE, 2016).

# 3.1.3 PostgreSQL

PostgreSQL é um sistema de banco de dados open source e objetorelacional. A ferramenta é executada e compatível com todos os principais sistemas operacionais, incluindo Linux, UNIX e Windows. É altamente escalável tanto na enorme quantidade de dados que podem gerenciar e no número de usuários simultâneos que podem acomodar (POSTGRES, 2016).

### 3.1.4 Eclipse IDE

Segundo Faria et al (2010), o Eclipse é bastante utilizado, por ser de fácil uso e também por ser um software livre. Sua tecnologia é baseada em plug-ins e fornece um grande suporte aos programadores para realizar diferentes projetos de formas diversas.

A plataforma do Eclipse fornece vários pacotes de desenvolvimento, tais como:

a) Eclipse Java Development Tool (JDT), que é a base para qualquer plug-in na linguagem Java;

b) Eclipse Software Devlopment Kit (SDK), que é o pacote de distribuição da Integrated Devlopment Environment (IDE) Java;

c) Eclipse Web Tools Platform (WTP), que é usado para desenvolvimento de linguagem para web;

d) Compilador do JDT que é seu próprio compilador Java, que é mais rápido e de código aberto.

# 3.1.5 Spring Framework

O Spring é um framework open source para a plataforma Java não intrusivo, baseado nos padrões de projeto Inversão de Controle (IoC) e injeção de dependência.

No Spring o contêner se encarrega de "instanciar" classes de uma aplicação Java e definir as dependências entre elas utilizando um arquivo de configuração em formato XML, inferências do framework, o que é chamado de auto-wiring ou ainda anotações nas classes, métodos e propriedades. Dessa forma o Spring permite o baixo acoplamento entre classes de uma aplicação orientada a objetos.

Esse framework oferece diversos módulos que podem ser utilizados de acordo com as necessidades do projeto, como módulos voltados para desenvolvimento Web, persistência, acesso remoto e programação orientada a objetos.

### 3.1.6 Java EE

Java é uma linguagem de programação orientada a objetos. A plataforma Java Enterprise Edition (Java EE) é o padrão em software corporativo baseado na comunidade. O Java EE é desenvolvido usando o Java Community Process, com contribuições de especialistas do setor, organizações comerciais e de código aberto, grupos de usuários Java e inúmeras pessoas. Cada versão integra novos recursos que se alinham às necessidades do setor, melhora a portabilidade do aplicativo e aumenta a produtividade do desenvolvedor (ORACLE. 2018).

# 3.2 MÉTODO

A modelagem e a implementação do sistema têm como base o modelo sequencial linear descrito por Pressman (2011). O modelo sequencial foi utilizado para denominar os processos (ou fases) que serão executados durante o projeto. Estes processos foram organizados em ciclos iterativos de modelagem e implementação.

O Quadro 2 apresenta os processos (fluxos de trabalho) e as iterações que serão realizadas.

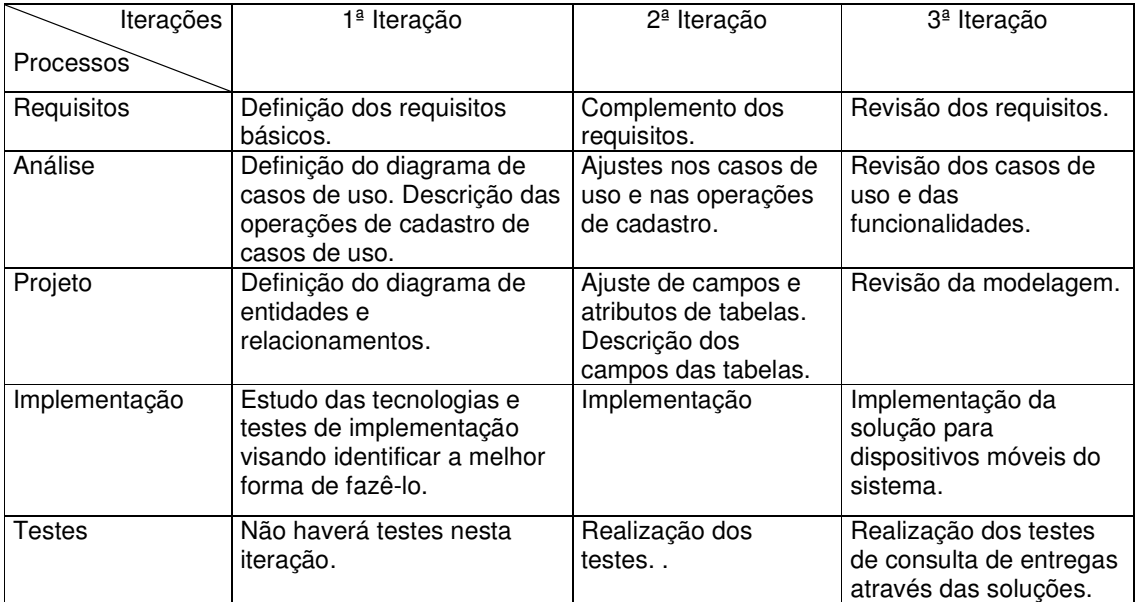

#### **Quadro 2 - Iterações de desenvolvimento**

A seguir estão descritas as etapas (identificadas como processos no Quadro 2) definidas para o desenvolvimento das soluções e as principais atividades de cada uma dessas etapas.

### **a) Requisitos**

O levantamento dos requisitos iniciou tendo como objetivo desenvolver um software que possibilite à transportadora realizar o rastreamento de suas entregas, bem como controlar os gastos e os lucros com suas viagens. Na fase inicial foi realizada uma breve pesquisa sobre o funcionamento de uma transportadora e suas necessidades para o rastreamento das encomendas. Foram observadas também as funcionalidades ofertadas por sistemas já existentes na área, verificando assim os objetivos principais do software para empresas deste ramo.

Os requisitos foram complementados à medida que as iterações ocorriam. Várias alterações foram realizadas com o objetivo de definir os requisitos do sistema de forma funcional e adequada para o uso da transportadora.

# **b) Análise do sistema**

Com base nos requisitos estabelecidos foram definidos os casos de uso. Esses casos de uso foram documentados gerando informações para a definição do banco de dados. Estes casos de uso foram modificados conforme as necessidades surgiam.

# **c) Projeto**

Com base nos casos de uso foi definido o diagrama de entidades e relacionamentos do banco de dados, com a elaboração das tabelas e dos seus campos, sendo os tipos e tamanho de dados definidos. Esse diagrama foi alterado várias vezes, à medida que ajustes e complementos nos requisitos eram realizados.

### **d) Implementação**

A implementação foi realizada utilizando a ferramenta Eclipse. Foi desenvolvida uma estrutura padrão para as telas do sistema. Inicialmente foi desenvolvida a solução web com as principais funcionalidades do sistema, e posteriormente a solução para dispositivos móveis. Após isso, foram desenvolvidos os relatórios.

### **e) Testes**

Os testes foram informais e realizados à medida que as iterações forem ocorrendo. Esses testes foram baseados na verificação do código e na forma de interação com as soluções desenvolvidas.

### **4 RESULTADO**

Este capítulo apresenta o que foi obtido como resultado deste trabalho que é a modelagem e a implementação de um sistema para gerenciamento de entregas de encomendas por transportadoras.

## 4.1 ESCOPO DO SISTEMA

O sistema se destina ao controle de entregas das encomendas realizadas por meio de comércio eletrônico. O objetivo do sistema é possibilitar o rastreamento das encomendas até a sua chegada ao consumidor final. O sistema possuirá duas soluções: uma web que será direcionada para uso dos funcionários da transportadora e uma para dispositivos móveis, que possibilitará ao cliente consultar o histórico da encomenda e, também, possibilitará ao motorista registrar os dados das viagens.

A solução web possuirá os principais cadastros, como entidades (clientes e fornecedores), funcionários, veículos, centros de distribuição, viagens e encomendas, e também será possível analisar os dados repassados pela outra solução. Por sua vez, na solução para dispositivos móveis o motorista poderá realizar, quando houver conexão com o servidor do sistema (internet), os cadastros das despesas de viagens, históricos de localização, bem como as tentativas de entrega de cada encomenda.

### 4.2 MODELAGEM DO SISTEMA

O Quadro 3 apresenta a listagem dos requisitos funcionais identificados para o sistema.

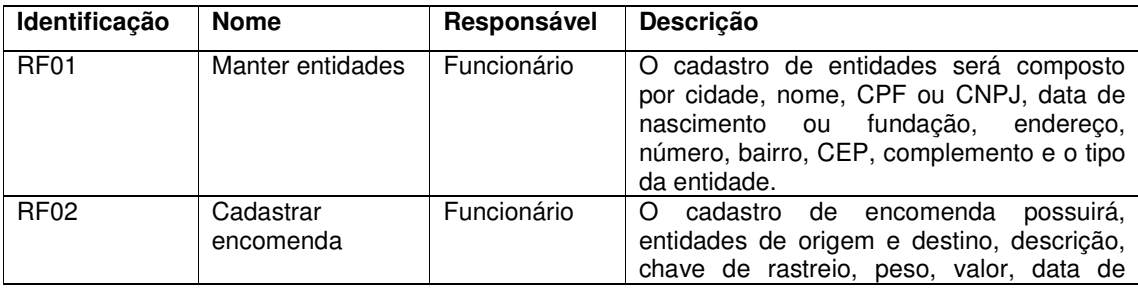

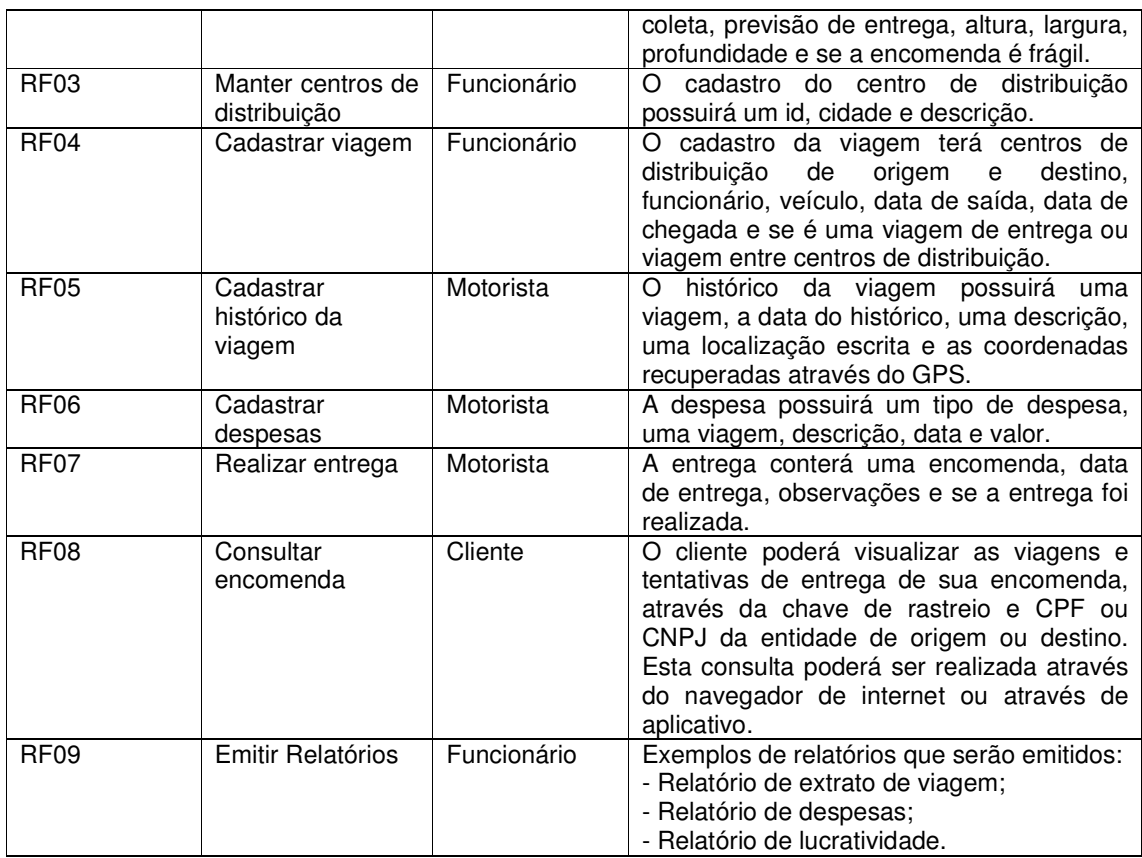

**Quadro 3 - Requisitos Funcionais** 

O diagrama de casos de uso apresentado na Figura 1 apresenta as funcionalidades essenciais do sistema que são realizadas pelos seus atores funcionário, motorista e cliente.

O usuário do tipo funcionário será o responsável pelos cadastros de entidades, encomendas, centros de distribuição, viagens e emissão de relatórios. O usuário do tipo motorista será o responsável pelos cadastros de históricos de viagens, despesas e entregas das encomendas. O cliente apenas poderá consultar a encomenda e visualizar as viagens e tentativas de entrega realizadas.

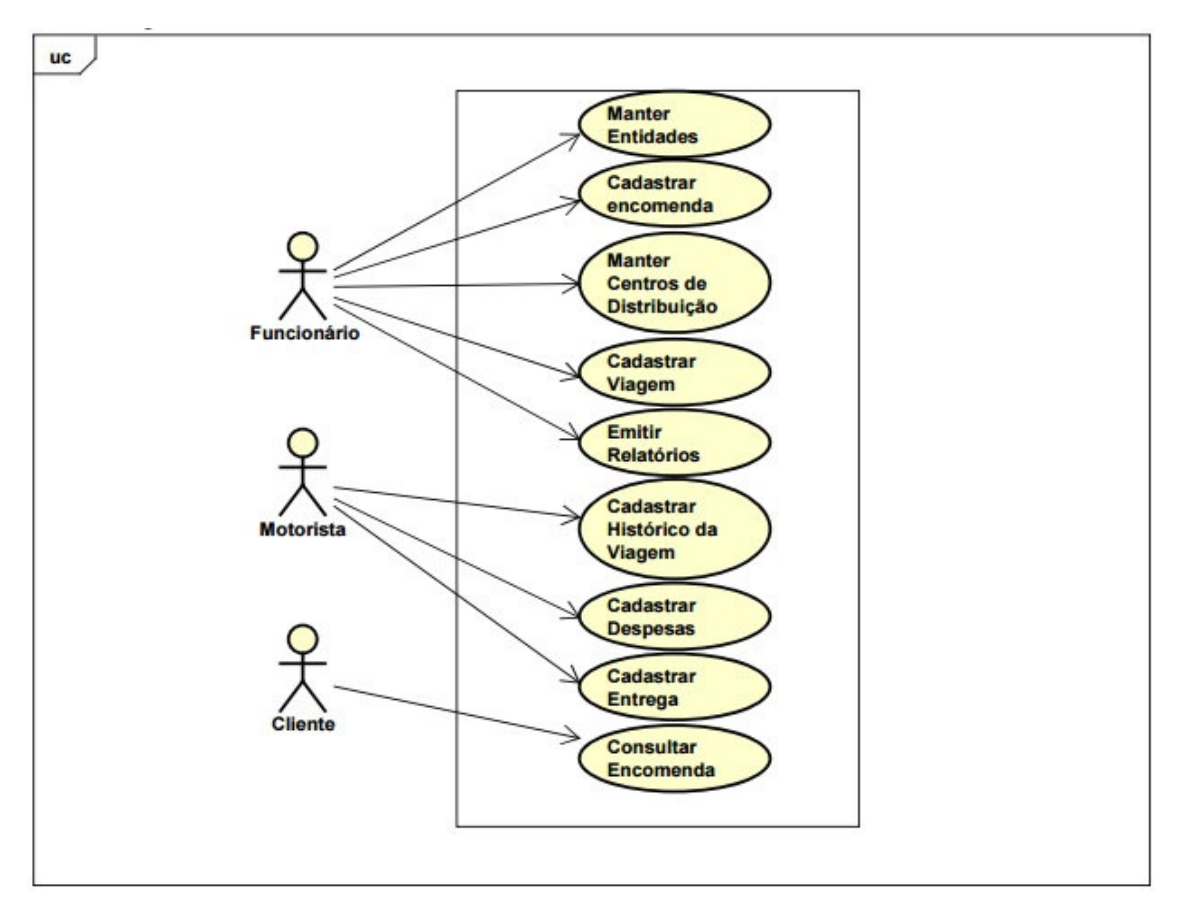

#### **Figura 1 - Diagrama de casos de uso**

O Quadro 4 apresenta a operação incluir dos casos de uso de cadastros para todas as funcionalidades constantes na Figura 1 que se referem aos cadastros realizados no sistema.

#### **Caso de Uso:**

Cadastrar entidades, encomendas, centros de distribuição, viagem, histórico da viagem, despesas e entregas.

# **Descrição:**

Usuário irá efetuar um cadastro, incluindo os dados necessários a serem preenchidos em determinado cadastro.

#### **Evento Iniciador:**

Acessar o menu do cadastro que será inserido.

**Atores:** 

Funcionário e Motorista

#### **Pré-condição:**

Ter acesso à solução web do sistema ou possuir o aplicativo instalado em seu dispositivo móvel.

#### **Sequência de Eventos:**

1. O usuário acessará a inclusão de um novo cadastro, pelo menu inicial escolhendo o cadastro de um item o qual deseja incluir.

- 2. Em seguida pressiona o botão incluir.
- 3. O usuário insere os dados necessários para determinado cadastro.
- 4. Em seguida pressiona o botão salvar.

#### **Pós-condição:**

Dados do cadastro inserido salvo no banco de dados.

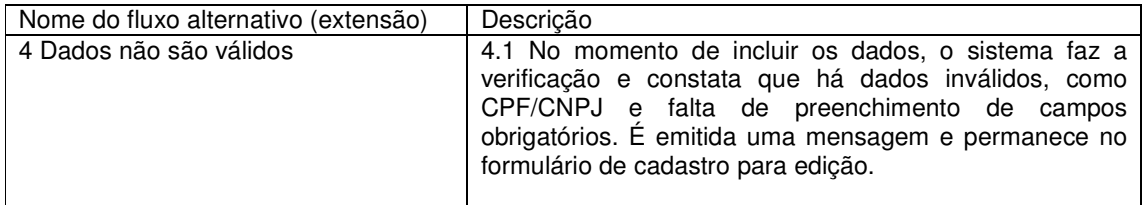

#### **Quadro 4 - Operação incluir dos casos de uso de cadastro**

O Quadro 5 apresenta a operação de alteração dos casos de uso de

#### cadastro.

#### **Caso de Uso:**

Alterar os cadastros de entidades, encomendas, centros de distribuição, viagem, histórico da viagem, despesas e entregas.

#### **Descrição:**

Usuário irá alterar um cadastro já incluso.

# **Evento Iniciador:**

Acessar o cadastro que será alterado.

**Atores:** 

Funcionário e Motorista.

#### **Pré-condição:**

Já possuir dados inclusos no cadastro a ser alterado.

#### **Sequência de Eventos:**

1. O usuário poderá alterar um cadastro já incluso, pelo menu inicial selecionando o cadastro que deseja alterar.

2. Em seguida seleciona o registro que deseja alterar.

3. O formulário abrirá em modo de edição para o usuário realizar as alterações necessárias.

4. Em seguida pressiona o botão salvar.

#### **Pós-condição:**

Dados do cadastro alterado salvo no banco de dados.

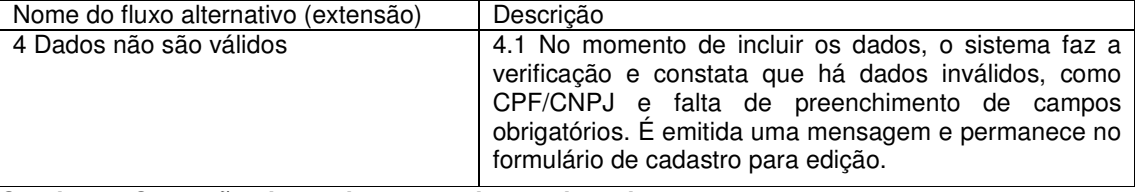

#### **Quadro 5 - Operação alterar dos casos de uso de cadastro**

 O Quadro 6 detalha a operação de exclusão dos casos de uso de cadastro. **Caso de Uso:** 

Excluir os cadastros de entidades, encomendas, centros de distribuição, viagem, histórico da viagem, despesas e entregas.

#### **Descrição:**

Usuário irá excluir um cadastro já incluso.

#### **Evento Iniciador:**

Acessar o cadastro que será excluído.

**Atores:** 

Funcionário e Motorista.

#### **Pré-condição:**

Já possuir dados inclusos no cadastro a ser excluído.

#### **Sequência de Eventos:**

1. O usuário poderá excluir um cadastro já incluso, pelo menu inicial selecionado cadastro que deseja alterar.

2. Em seguida seleciona o registro que deseja excluir.

3. O usuário pressiona o botão excluir.

#### **Pós-condição:**

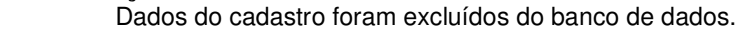

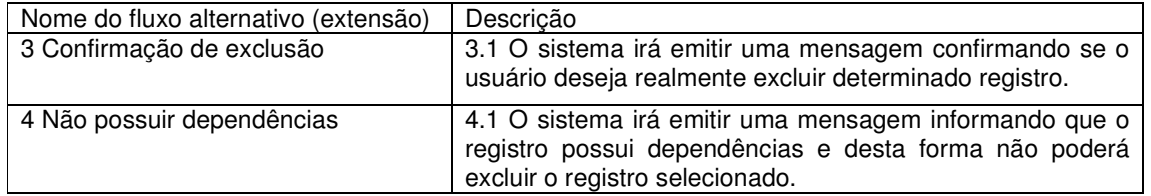

**Quadro 6 - Operação excluir dos casos de uso de cadastro** 

A Figura 2 exibe o diagrama de classes que apresenta a forma que as classes do sistema foram implementadas.

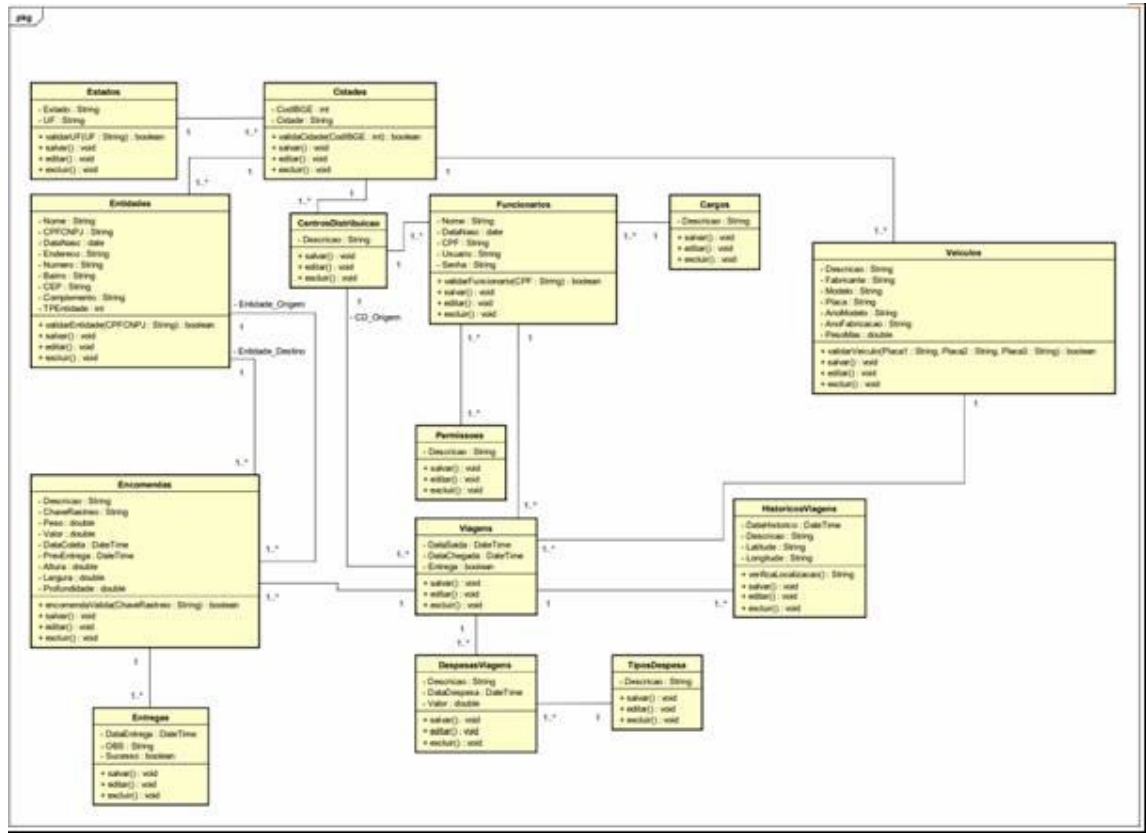

**Figura 2 - Diagrama de classes** 

A Figura 3 apresenta o diagrama de entidades e relacionamentos que representam a forma que o banco de dados está projetado.

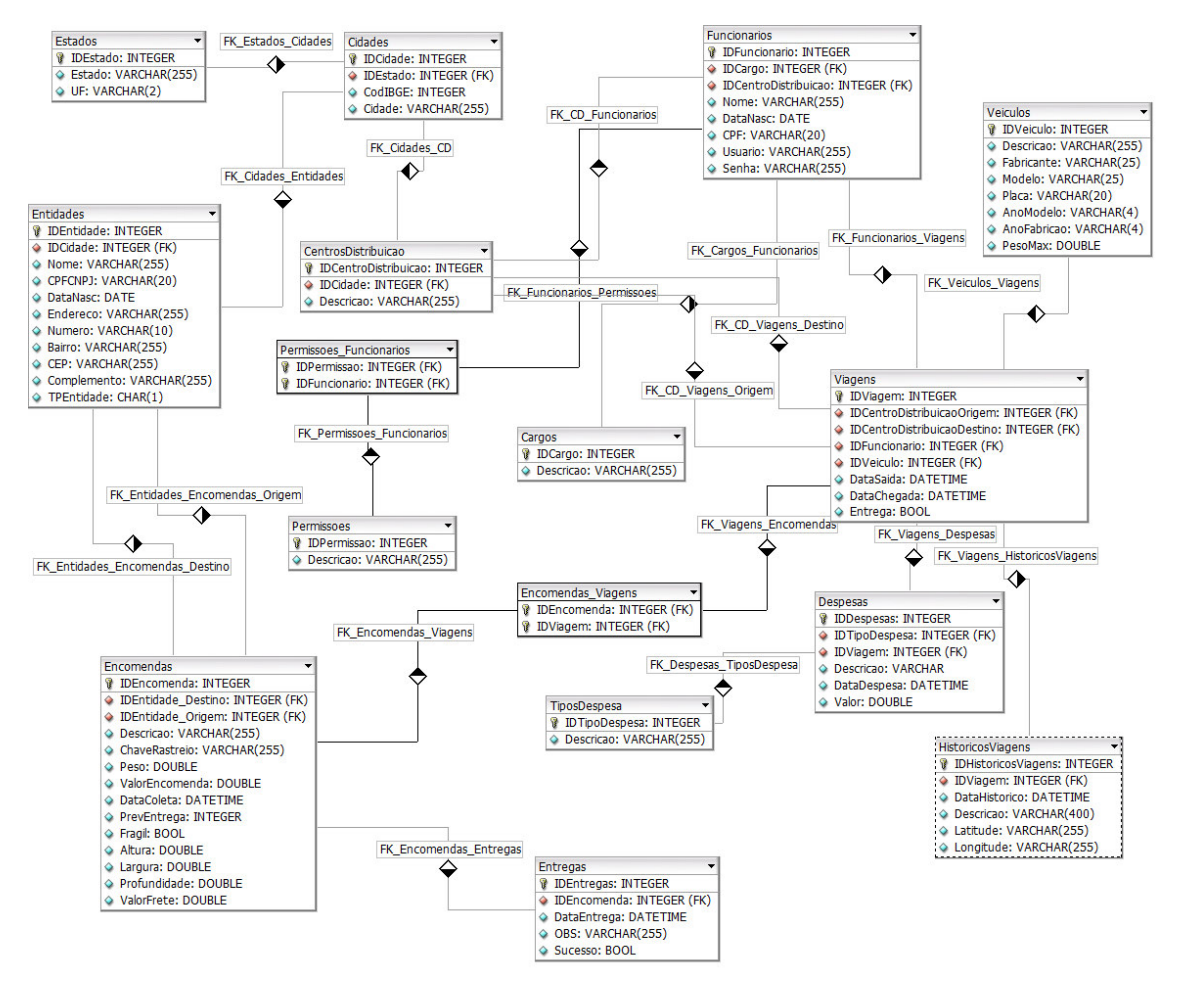

**Figura 3 - Diagrama de Entidades Relacionamentos** 

As chaves primárias e estrangeiras existentes em cada tabela são identificadas pelo prefixo "ID" no nome das respectivas colunas, visando assim facilitar a identificação e padronizar o desenvolvimento.

No Quadro 7 estão os campos da tabela Estados. Um estado poderá estar relacionado com muitas cidades. Os estados já estarão previamente inseridos no banco de dados.

| Campo  | Tipo    | <b>Nulo</b> | <b>Chave Primária</b> | Chave       |
|--------|---------|-------------|-----------------------|-------------|
|        |         |             |                       | estrangeira |
| ld     | Integer | Não         | Sim                   | Não         |
| Estado | Varchar | Não         | Não                   | Não         |
| UF     | Varchar | Não         | Não                   | Não         |

**Quadro 7 - Campos da tabela Estados** 

# No Quadro 8 estão os campos da tabela Cidades.

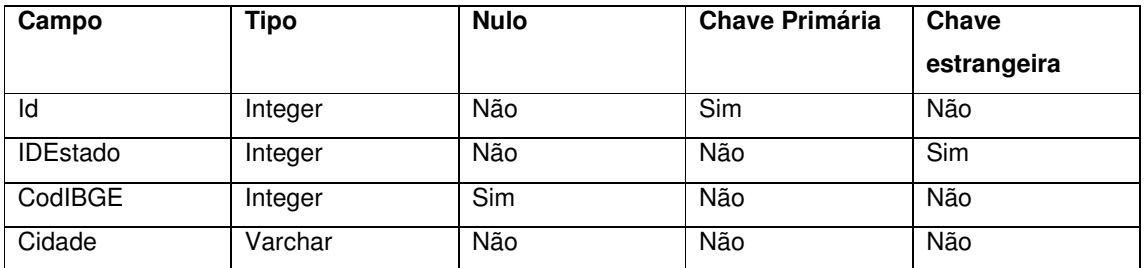

**Quadro 8 - Campos da tabela Cidades** 

No Quadro 9 estão os campos da tabela Entidades.

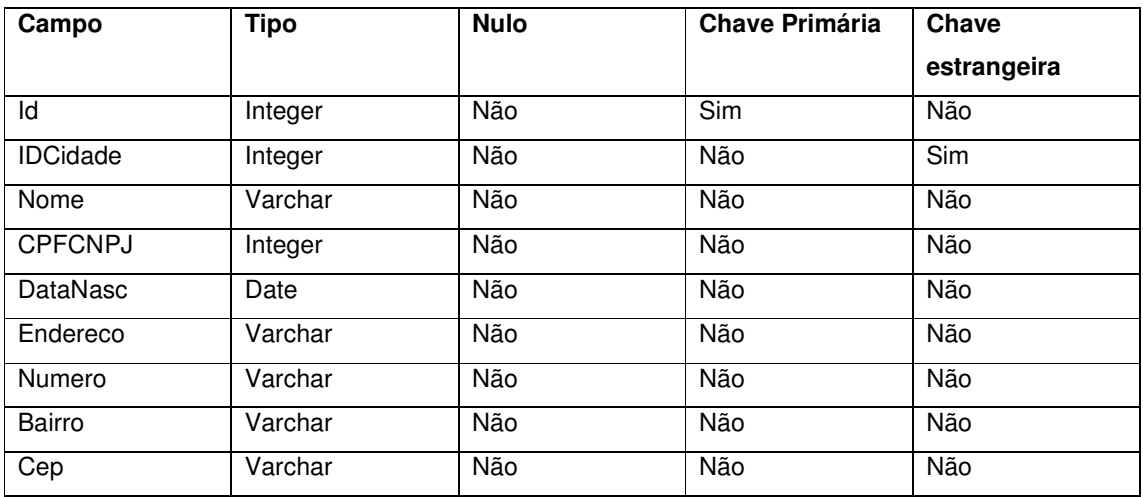

**Quadro 9 - Campos da tabela Entidades** 

No Quadro 10 estão os campos da tabela CentrosDistribuicao.

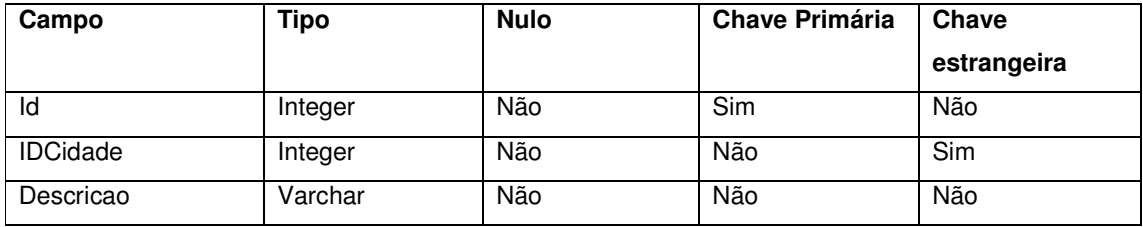

**Quadro 10 - Campos da tabela CentrosDistribuicao** 

No Quadro 11 estão os campos da tabela Cargos.

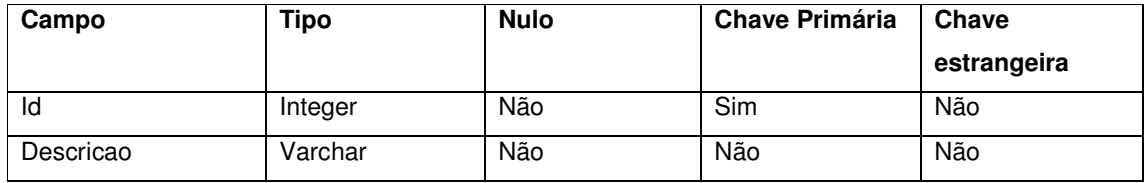

**Quadro 11 - Campos da tabela Cargos** 

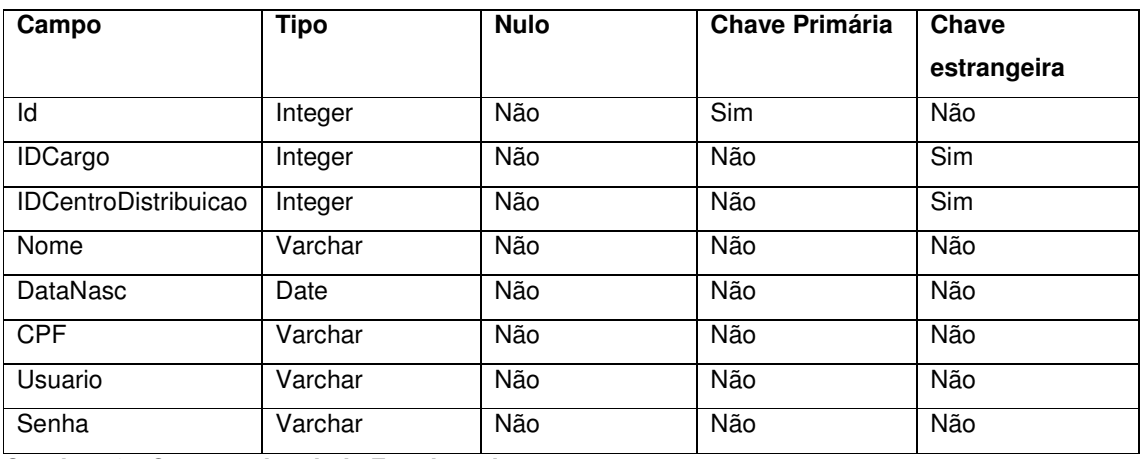

No Quadro 12 estão os campos da tabela Funcionarios.

**Quadro 12 - Campos da tabela Funcionarios** 

No Quadro 13 estão os campos da tabela Permissoes\_Funcionarios. Esta tabela será a responsável pelo relacionamento "muitos para muitos" entre as tabelas funcionários e permissões.

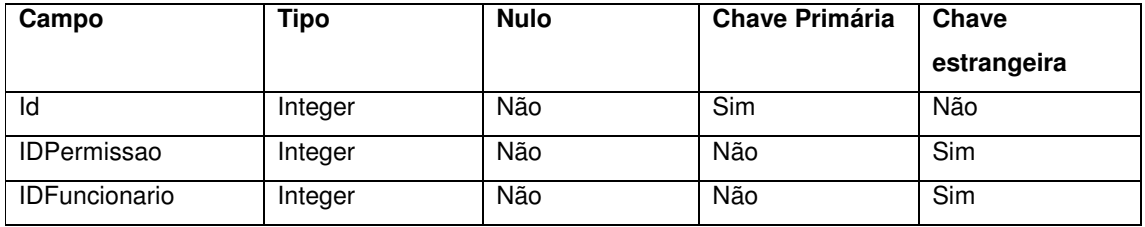

**Quadro 13 - Campos da tabela Permissoes\_Funcionarios** 

No Quadro 14 estão os campos da tabela Permissoes. Nesta tabela serão armazenadas as permissões de acesso do usuário.

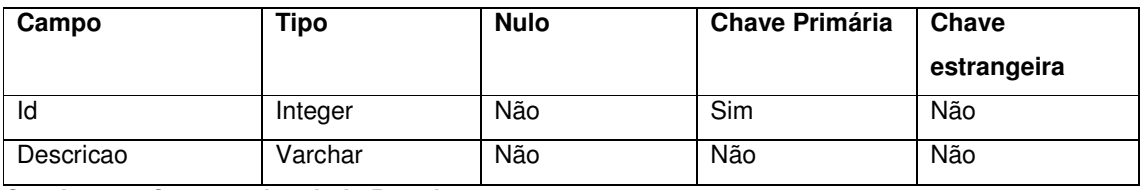

**Quadro 14 - Campos da tabela Permissoes** 

No Quadro 15 estão os campos da tabela Veiculos.

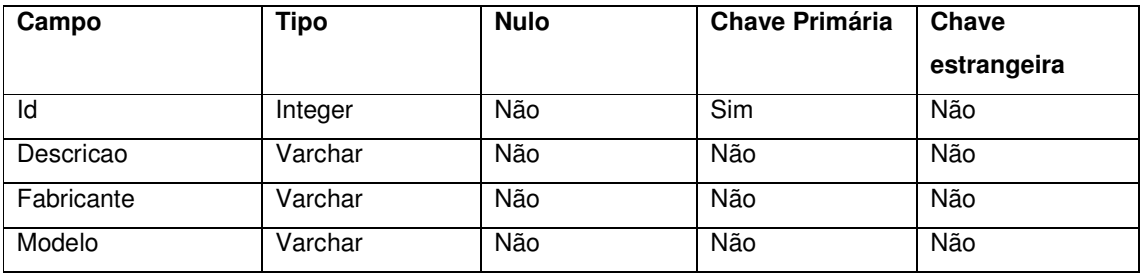

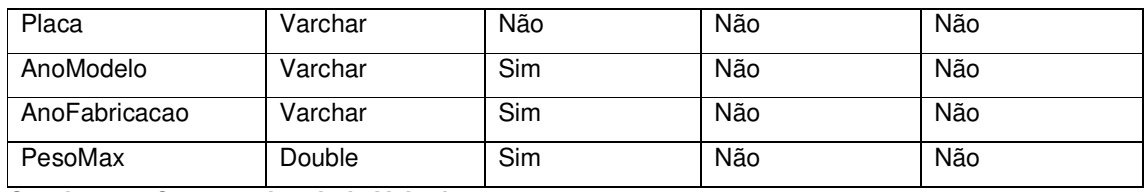

**Quadro 15 - Campos da tabela Veiculos** 

No Quadro 16 estão os campos da tabela Viagens.

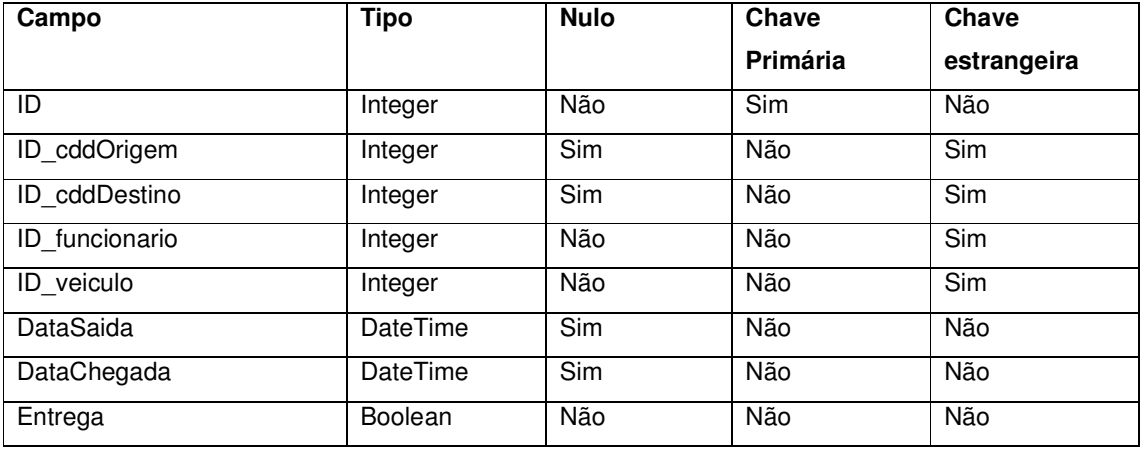

**Quadro 16 - Campos da tabela Viagens**

No Quadro 17 estão os campos da tabela HistoricosViagens.

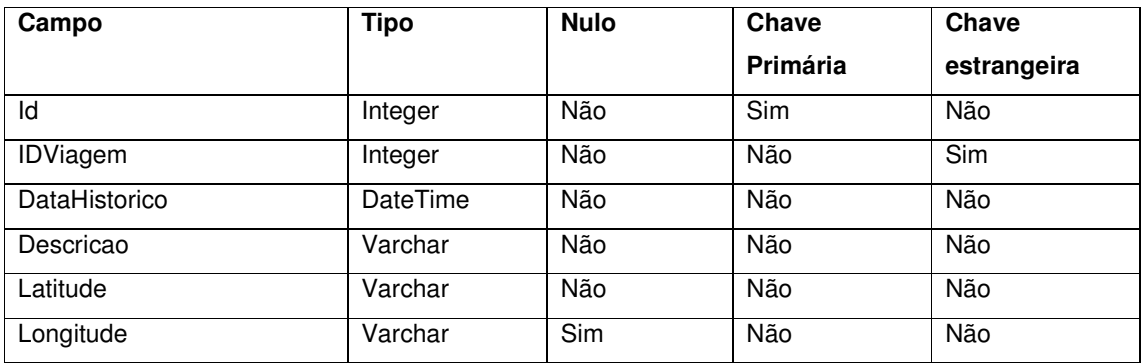

**Quadro 17 - Campos da tabela HistoricosViagens**

No Quadro 18 estão os campos da tabela TiposDespesa.

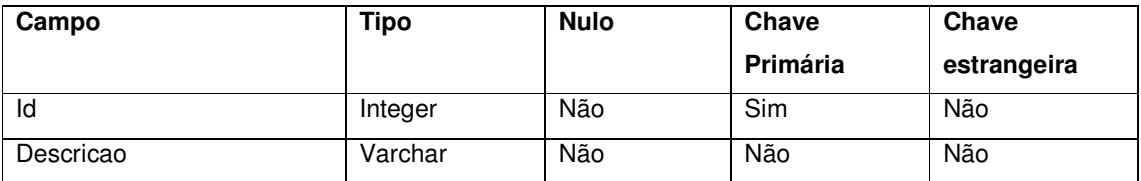

**Quadro 18 - Campos da tabela TiposDespesa**

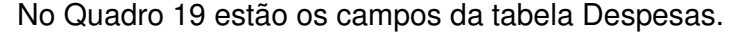

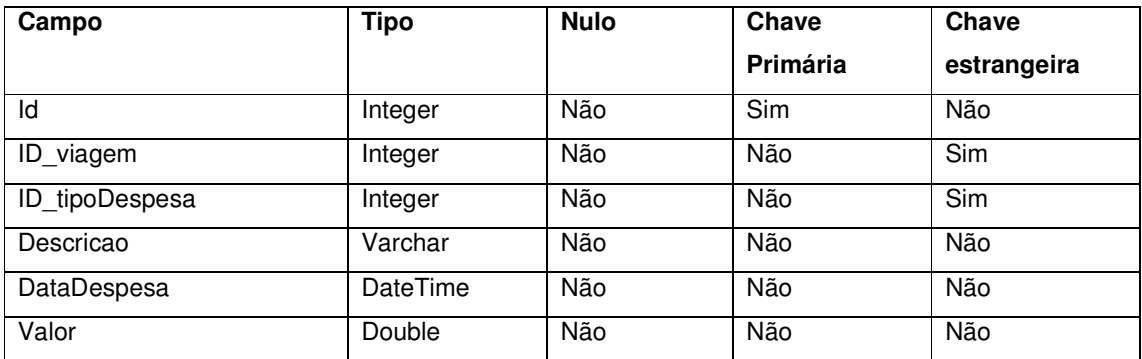

**Quadro 19 - Campos da tabela Despesas** 

# No Quadro 20 estão os campos da tabela Encomendas.

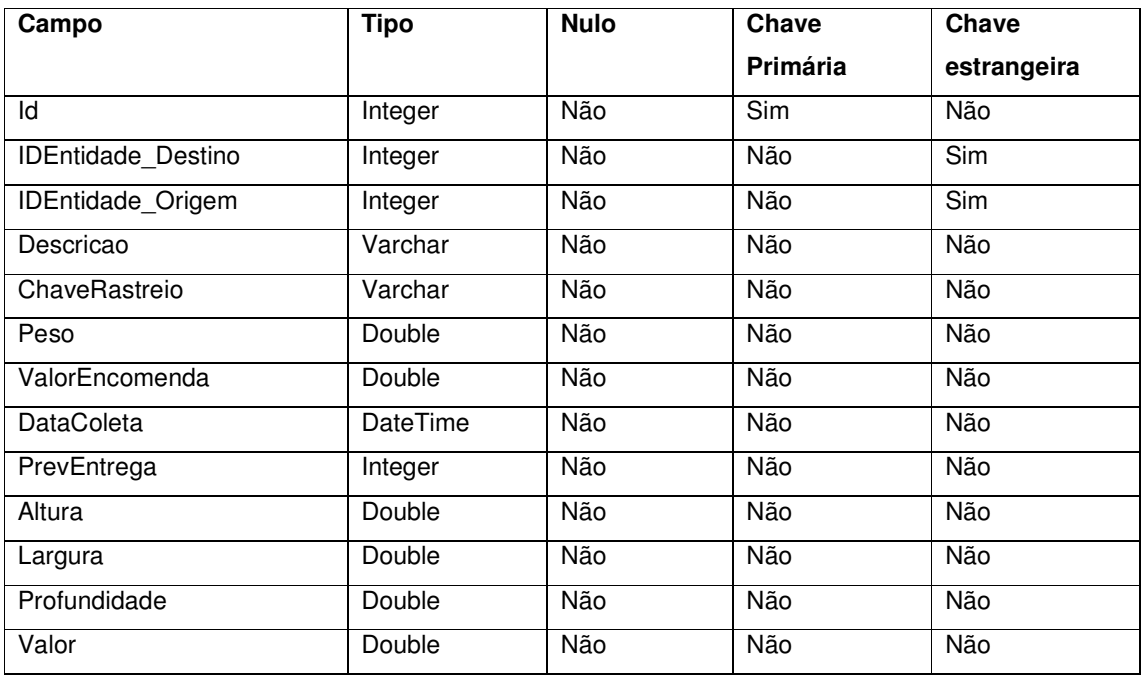

**Quadro 20 - Campos da tabela Encomendas** 

No Quadro 21 estão os campos da tabela Encomendas\_Viagens. Esta tabela será a responsável pelo relacionamento "muitos para muitos" entre as tabelas encomendas e viagens.

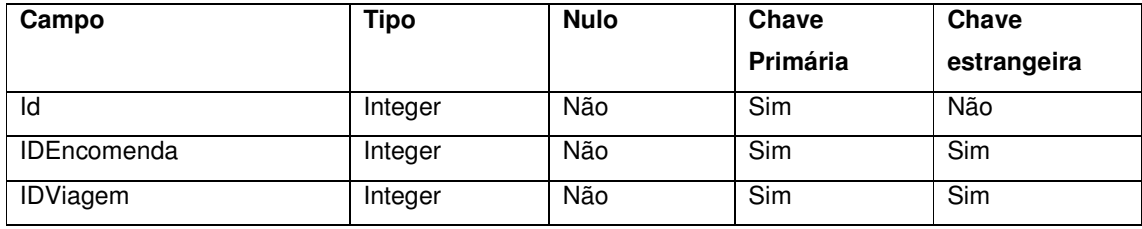

**Quadro 21 - Campos da tabela Encomendas\_Viagens** 

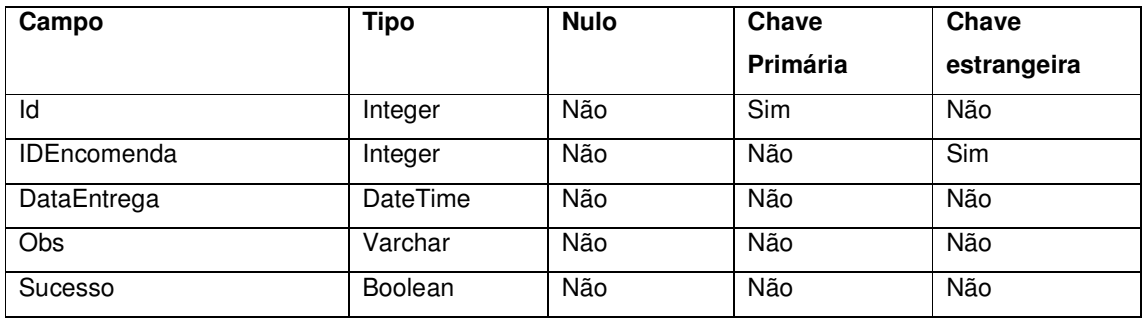

No Quadro 22 estão os campos da tabela Entregas.

**Quadro 22 - Campos da tabela Entregas** 

# 4.3 APRESENTAÇÃO DO SISTEMA

Ao acessar o sistema o usuário é direcionado para a tela principal que exibirá um menu de interação, apresentado na Figura 4. O menu principal é responsivo, ou seja, adequa-se à tela do dispositivo que está sendo utilizado, podendo ser acessar tanto por computadores como tablet ou smartphone.

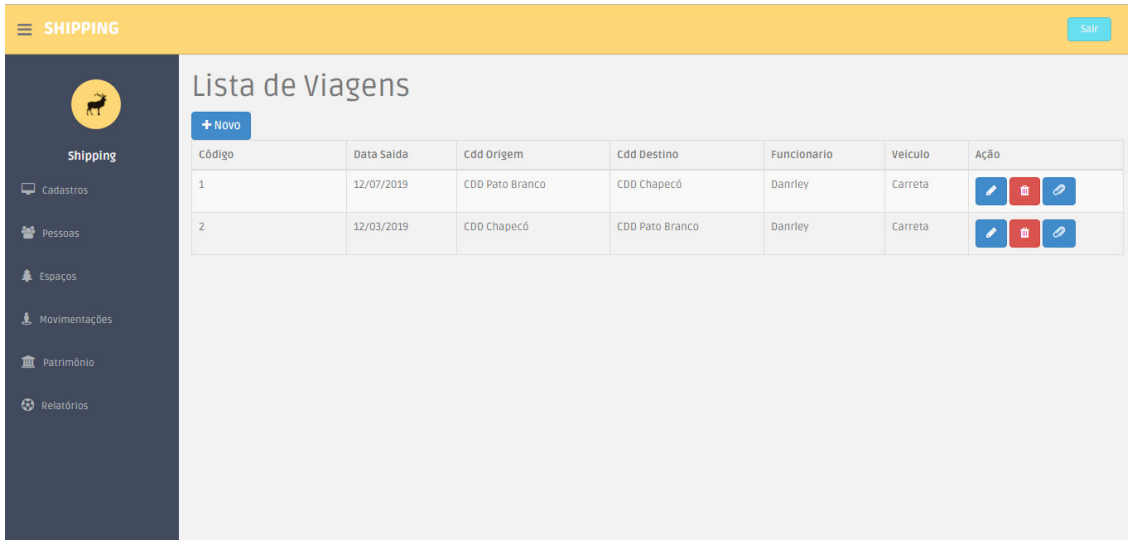

#### **Figura 4 - Tela principal do sistema**

No menu de cadastros estão disponíveis todas as rotinas de cadastros básicos do sistema, como cidades, estados e tipos de despesas. Logo abaixo há o menu Pessoas, que terá cadastros de entidades, funcionários e cargos. No menu Espaços há o cadastro de centros de distribuições da transportadora. No menu Movimentações estão as principais telas do sistema, como os cadastros de viagens, encomendas, entregas, entre outras. Logo abaixo, no menu Patrimônio, há a possibilidade de cadastro de veículos da transportadora. E por último há o menu

Relatórios, onde o usuário poderá visualizar os dados das movimentações do sistema.

Na Figura 5 é apresentada como exemplo a tela de lista de viagens. Nessa listagem o usuário poderá editar ou excluir uma viagem, ou ainda selecioná-la para anexar encomendas à mesma.

| Lista de Viagens |            |                   |                    |             |         |                                |
|------------------|------------|-------------------|--------------------|-------------|---------|--------------------------------|
| $+$ Novo         |            |                   |                    |             |         |                                |
| Código           | Data Saida | <b>Cdd Origem</b> | <b>Cdd Destino</b> | Funcionario | Veiculo | Acão                           |
|                  | 26/11/2018 | CDD Chapecó       | CDD Campinas       | Danrley     | Carreta | $\overline{\phantom{a}}$<br>一冊 |
|                  | 26/11/2018 | CDD Chapecó       | CDD Campinas       | Danrley     | Carreta | $\overline{a}$<br>ver.         |

**Figura 5 - Lista de viagens** 

Caso seja selecionada a opção para anexar encomendas, o usuário será redirecionado para a tela apresentada na Figura 6. Nessa tela será apresentado ao usuário os dados principais da viagem selecionada e logo abaixo uma lista de encomendas para serem vinculadas.

| Vincular Encomendas à Viagem                                        |               |                   |                           |  |  |
|---------------------------------------------------------------------|---------------|-------------------|---------------------------|--|--|
| Código:<br>Data de Saída: 26/11/2018<br>Data de Chegada: 27/11/2018 |               |                   |                           |  |  |
| Código                                                              | Descrição     | Chave de Rastreio | Anexar                    |  |  |
|                                                                     | Caixa Pequena | 123456            | 一音<br>$\boldsymbol{\rho}$ |  |  |
|                                                                     | Caixa Média   | 654321            | 一音                        |  |  |
| 3                                                                   | Caixa Grande  | 123               | 音<br>$\mathcal{D}$        |  |  |

**Figura 6 - Vincular encomendas à viagem** 

Ao clicar para vincular a encomenda à viagem, é exibida ao usuário uma mensagem de confirmação, conforme é apresentado na Figura 7. Caso o usuário realize a confirmação a encomenda será vinculada à viagem, ou o processo será cancelado caso o usuário desista da operação em clique em "Cancelar".

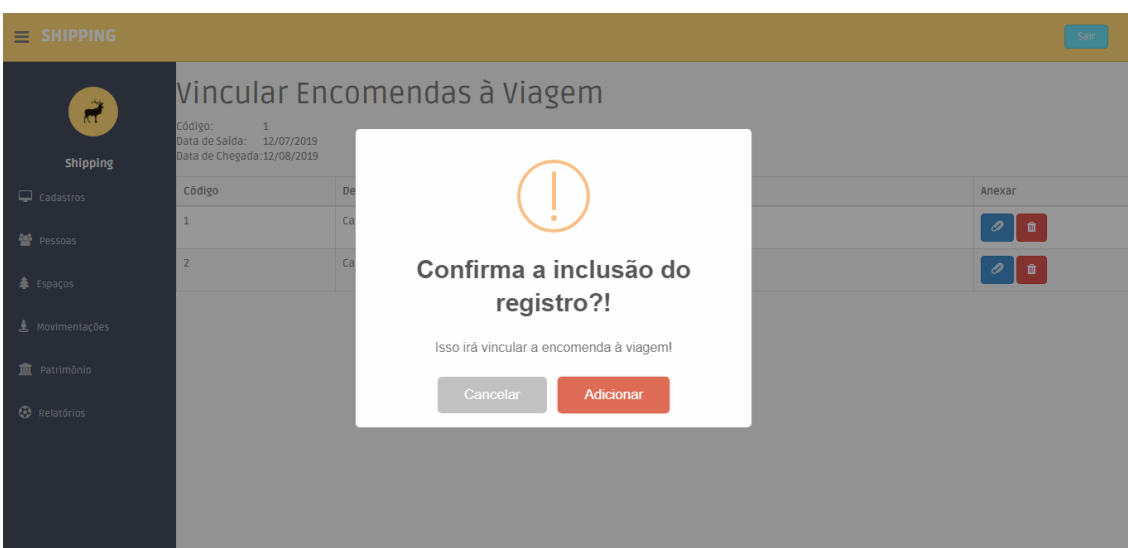

**Figura 7 - Mensagem de confirmação** 

Além das funcionalidades destinadas ao usuário do sistema, tem ainda a tela de rastreamento de encomendas onde através da chave de rastreio o consumidor que solicitou o transporte da encomenda poderá verificar todas as viagens e tentativas de entrega realizadas pela transportadora. Esta tela com os dados do rastreio é apresentada na Figura 8.

| <b>SHIPPING</b><br>$\equiv$ |                                                                 |                                 |            |                      |                                |             |                 | Sair |
|-----------------------------|-----------------------------------------------------------------|---------------------------------|------------|----------------------|--------------------------------|-------------|-----------------|------|
|                             | Rastreio de Encomenda                                           |                                 |            |                      |                                |             |                 |      |
|                             | Dados da Encomenda Rastreada:                                   |                                 |            |                      |                                |             |                 |      |
|                             | Encomenda:<br>Chave de Rastreio:<br>Remetente:<br>Destinatário: |                                 |            |                      | Caixa Pequena                  |             |                 |      |
|                             |                                                                 |                                 |            |                      | 123456                         |             |                 |      |
|                             |                                                                 |                                 |            |                      | Danriey                        |             |                 |      |
|                             |                                                                 |                                 |            |                      | Maria                          |             |                 |      |
|                             | Histórico                                                       |                                 |            |                      |                                |             |                 |      |
|                             | Código<br>Data de Saída<br>Data de Chegada                      |                                 |            |                      |                                | Origem      | <b>Destino</b>  |      |
|                             | $\overline{2}$                                                  | 12/03/2019                      | 12/05/2019 |                      |                                | CDD Chapecó | CDD Pato Branco |      |
|                             | Tentativas de Entrega                                           |                                 |            |                      |                                |             |                 |      |
|                             | Código                                                          | Data da Tentativa<br>12/12/2018 |            | Observações          |                                |             |                 |      |
|                             | 1                                                               |                                 |            | Teste de Observações |                                |             |                 |      |
|                             | $\overline{2}$<br>12/01/2019                                    |                                 |            |                      | Entrega Realizada com sucesso. |             |                 |      |

**Figura 8 - Rastreio da encomenda** 

Na tela de rastreio são apresentadas as informações principais da encomenda, como remetente e destinatário, e logo abaixo o histórico de viagens e tentativas de entrega realizadas.

Na Figura 9 ainda é apresentada a tela de cadastro de históricos de viagens. Nesta tela o motorista poderá realizar o cadastro de um histórico da viagem, podendo relatar possíveis situações que podem ocasionar um atraso, como trânsito lento ou acidente na pista, por exemplo. Através desta tela o motorista poderá ainda informar o local exato que ele se encontra no momento deste cadastro, apenas clicando no botão "Obter localização". Ao clicar neste botão o sistema irá obter a localização exata do dispositivo, utilizando recursos javascript e funções específicas do navegador.

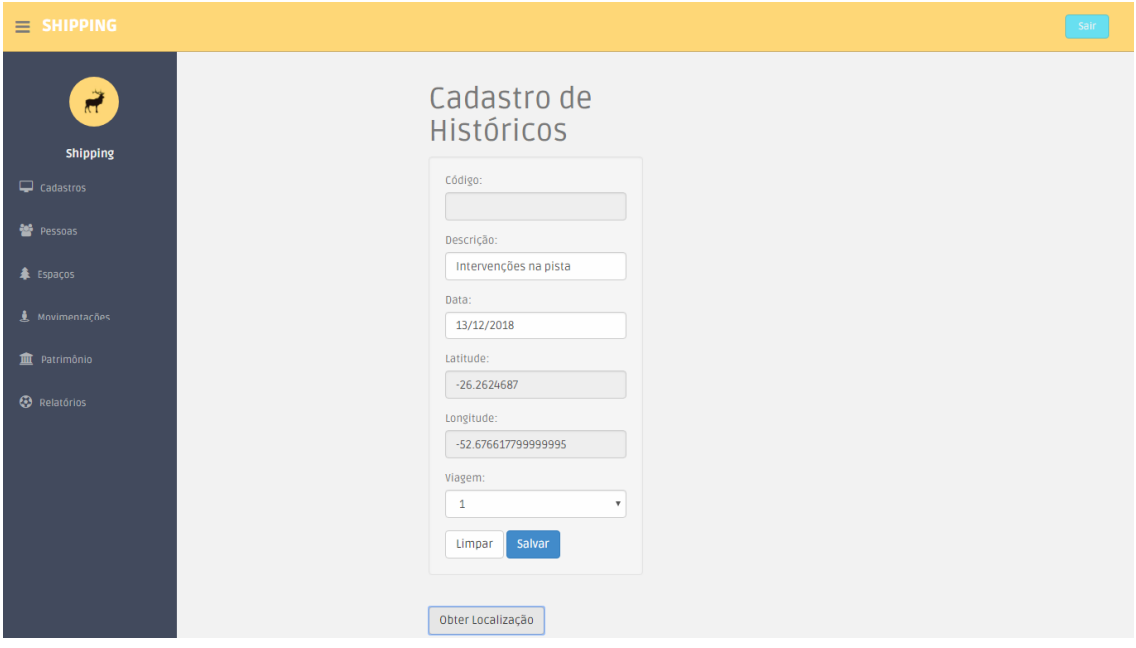

**Figura 9 - Obtendo a localização do motorista** 

Todas as telas de listagens e de cadastros do sistema seguem o mesmo padrão de visualização e exibirão os principais dados de cada cadastro. O usuário poderá editar um registro utilizando do botão de ação com um ícone similar a um lápis, ou realizar a exclusão por meio do botão de ação com um ícone similar a uma lixeira.

Após a realização dos cadastros e movimentações das encomendas, o usuário poderá ainda obter relatórios dos principais cadastros realizados, bem como suas movimentações de despesas e receitas com as encomendas. Na Figura 10 é apresentado como exemplo o relatório de viagens por encomenda, no qual o usuário poderá ter o controle de quais encomendas pertencem a uma determinada viagem.

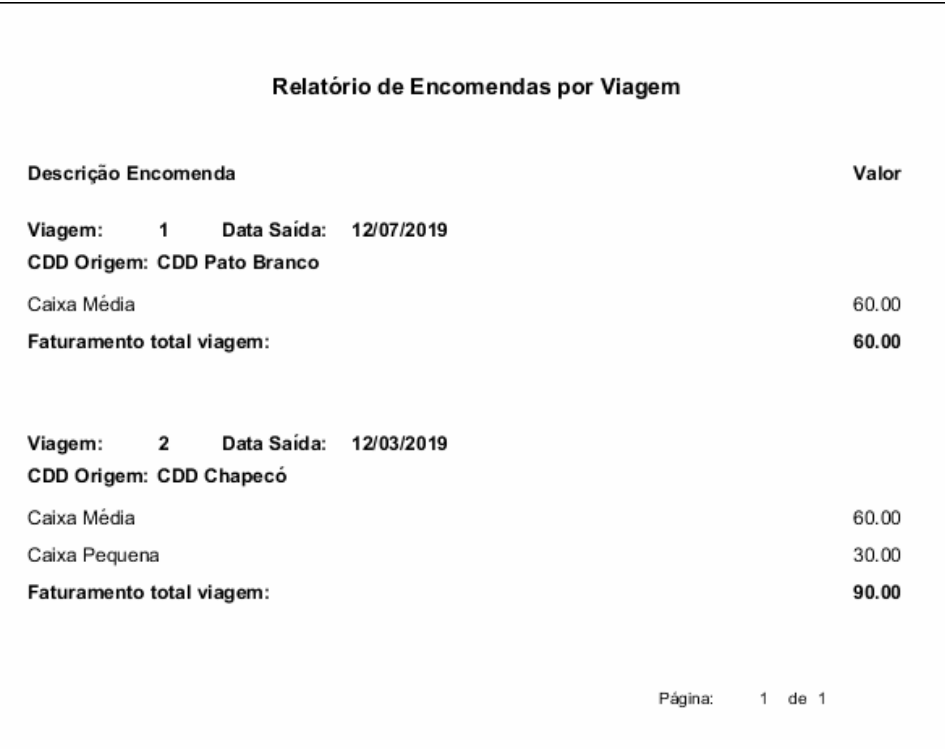

**Figura 10 - Relatório de encomendas por viagem** 

Na Figura 11 é apresentado o relatório de despesas por viagem. Neste relatório o usuário poderá ter um maior controle de todas as despesas que cada viagem gerou, e assim comparar com o relatório apresentado na Figura 10 e verificar se determinada gerou lucro ou prejuízos.

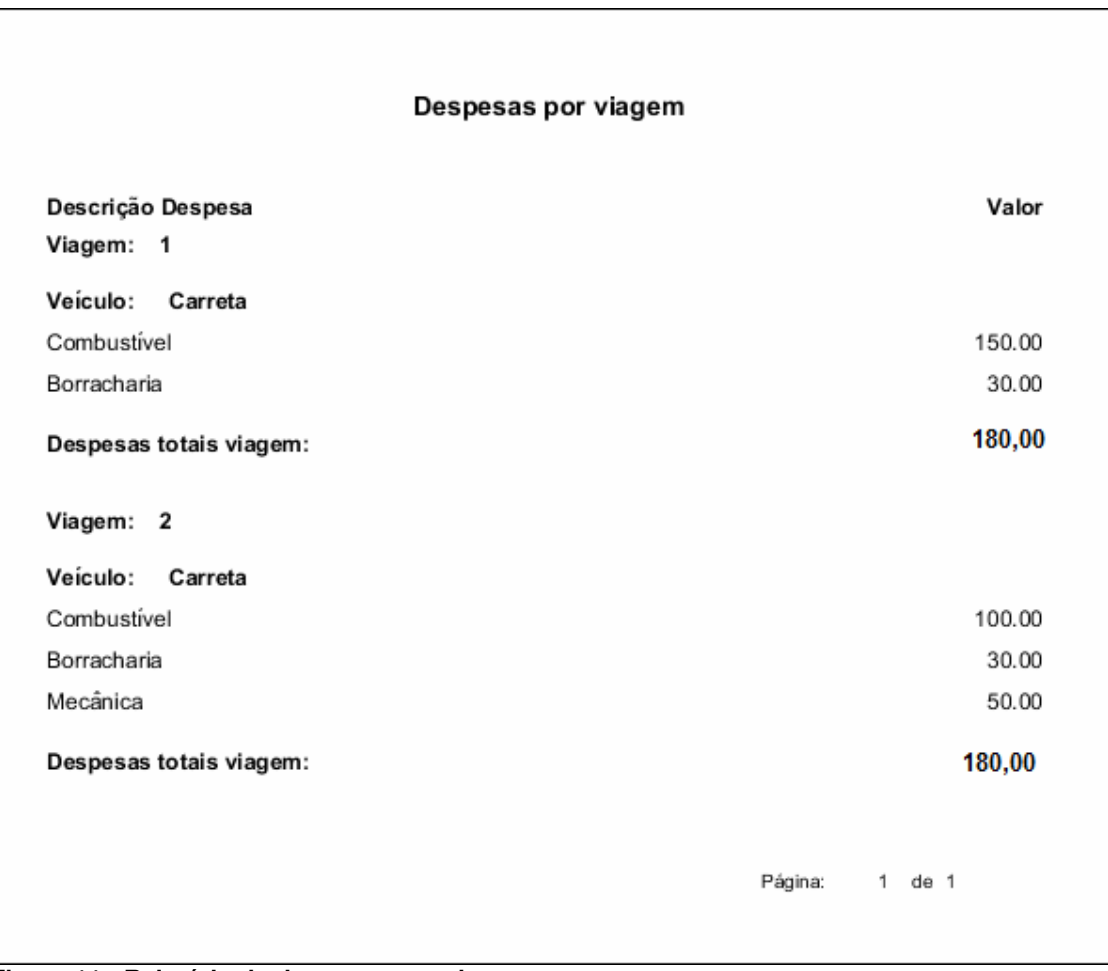

**Figura 11 - Relatório de despesas por viagem** 

# 4.4 IMPLEMENTAÇÃO DO SISTEMA

Para iniciar o desenvolvimento da aplicação foi definida a estrutura de pacotes para organizar o projeto. Esta estrutura é apresentada na Figura 12. Foi utilizada a estrutura Model-View-Controller (MVC). Nos pacotes controller, model e repository foram desenvolvidas as funções e métodos do backend, as classes do sistema, as conexões com o banco de dados e o mapeamento das páginas da aplicação.

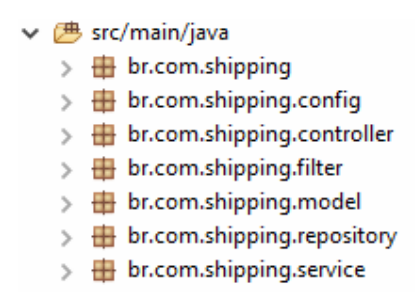

**Figura 12 - Estrutura de pacotes** 

Nos pacotes config, filter e service estão definidas a parte de segurança do sistema, sendo configuradas quais páginas da aplicação poderão ser acessadas pelos respectivos tipos de usuários, por exemplo.

Na Figura 13, está a apresentação das pastas onde estão localizadas as páginas que contêm a parte gráfica (View) da aplicação.

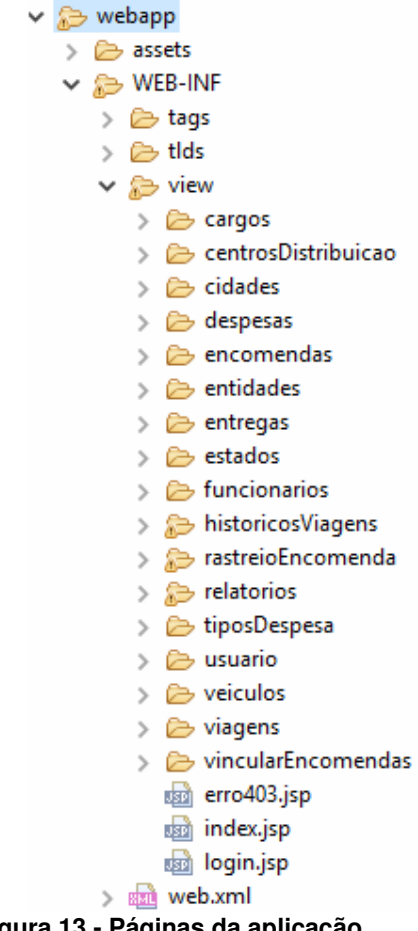

**Figura 13 - Páginas da aplicação** 

Iniciando pela configuração da conexão, no arquivo responsável pela conexão foram definidos os parâmetros de conexão com o banco de dados, conforme podemos visualizar na Listagem 1.

```
spring.jpa.hibernate.ddl-auto:update
spring.jpa.show-sql:true
spring.jpa.hibernate.dialect=org.hibernate.dialect.PostgreSQLDialect
spring.datasource.url=jdbc:postgresql://localhost:5432/shipping
spring.datasource.username=postgres
spring.datasource.password=123456
spring.datasource.driverClassName=org.postgresql.Driver
server.port=8085
```
**Listagem 1 - Configurações da conexão com a base de dados** 

A Listagem 1 apresenta os padrões de conexão com o banco de dados PostgreSql, sendo definido o diretório de conexão com a base de dados, os dados de autenticação, o driver utilizado e a porta na qual a aplicação será executada.

Ainda na parte estrutural da aplicação, a Listagem 2 todas as dependências que foram importadas para o correto funcionamento da aplicação. As principais são referentes ao Spring Framework, como a que é listada da linha número 42 à linha número 44, que é responsável pela segurança de acesso ao sistema pelo recurso Spring Security.

```
1<dependencies>
2 <dependency><br>3 <dependency>
              3 <groupId>org.springframework.boot</groupId>
4 <artifactId>spring-boot-starter-web</artifactId><br>5 </dependency>
         5 </dependency>
6 <dependency><br>7 <dependency>
              7 <groupId>org.springframework.boot</groupId>
8 <artifactId>spring-boot-starter-tomcat</artifactId>
9 </dependency>
10 <dependency>
11 <groupId>org.apache.tomcat.embed</groupId>
12 <artifactId>tomcat-embed-jasper</artifactId>
13 <scope>provided</scope>
14 </dependency>
15 <dependency>
16 <groupId>javax.servlet</groupId>
17 <artifactId>jstl</artifactId>
18 </dependency> 
19 <dependency><br>20 <dependency>
              20 <groupId>org.springframework.boot</groupId>
21 <artifactId>spring-boot-starter-data-jpa</artifactId>
22 </dependency>
23 <dependency>
24 <groupId>org.postgresql</groupId>
25 <artifactId>postgresql</artifactId>
26 <scope>provided</scope>
27 </dependency>
28 <dependency>
29 <groupId>org.springframework.boot</groupId>
30 <artifactId>spring-boot-devtools</artifactId>
```

```
31 </dependency> 
32 <dependency>
33 <groupId>org.springframework.boot</groupId>
34 <artifactId>spring-boot-starter-data-rest</artifactId>
35 </dependency> 
36 <dependency>
37 <groupId>org.projectlombok</groupId>
38 <artifactId>lombok</artifactId>
39 <scope>provided</scope>
40 </dependency> 
41 <dependency> 
42 <groupId>org.springframework.boot</groupId>43 <artifactId>spring-boot-starter-security</a
               43 <artifactId>spring-boot-starter-security</artifactId>
44 </dependency>
45 <dependency>
46 <groupId>org.apache.commons</groupId>
47 <artifactId>commons-lang3</artifactId>
48 <version>3.3.2</version>
49 </dependency> 
50 <dependency> 
51 <groupId>commons-fileupload</groupId>
52 <artifactId>commons-fileupload</artifactId><br>53 <version>1.3.1</version>
53 <version>1.3.1</version><br>54 </dependency>
54 </dependency><br>55 <dependency>
55 <dependency><br>56 <dependency>
56 <groupId>commons-<u>io</u></groupId><br>57 <artifactId>commons-io</artif
57 <artifactId>commons-<u>io</u></artifactId><br>58 <version>2.4</version>
58 <version>2.4</version><br>59 </dependency>
          59 </dependency>
60 <dependency>
61 <groupId>org.json</groupId>
62 <artifactId>json</artifactId>
63 </dependency> 
64 <dependency> 
65 <groupId>net.sf.jasperreports</groupId> 
66 <artifactId>jasperreports</artifactId> 
67 <version>6.2.0</version> 
68 </dependency>
69 </dependencies>
```
**Listagem 2 – Dependências importadas pela aplicação**

Para exemplificar a criação do front é apresentada a estrutura da página de vínculo de encomendas às viagens, de maneira detalhada. Na Listagem 3 é apresentada a primeira função Java Script criada nesta tela, que realiza o vínculo do registro de encomenda à viagem.

```
function adicionar(idViagem,idEncomenda) {
                    swal({ 
                          title: "Confirma a inclusão do registro?!", 
                          text: "Isso irá vincular a encomenda à viagem!", 
type: "warning", 
showCancelButton: true, 
confirmButtonColor: "#DD6B55", 
cancelButtonText: "Cancelar", 
confirmButtonText: "Adicionar", 
closeOnConfirm: false 
}, 
function(){
```

```
var destino = '<c:url value="/vincularEncomendas/adicionar/"/>' + idViagem 
+ '/' + idEncomenda; 
$.ajax({ 
type : 'GET', 
url : destino, 
success : function(data) { 
if (data.situacao == "OK")swal("Vinculado!", "Registro vinculado com sucesso.", "success");
     }else{ 
            swal("Erro!", "Falha ao vincular registro.", "error"); 
 } 
      },//Fim success
      error : function() { 
            swal("Erro!", "Falha ao vincular registro.", "error"); 
 } 
                             }); //Fim ajax
                  }); //Fim swal
 } 
     </script>
```
**Listagem 3 – Função que vincula a encomenda à viagem selecionada** 

A função apresentada neste código recebe como parâmetro o identificador do registro da viagem e da encomenda selecionada e solicita ao usuário uma confirmação da ação realizada. Caso seja confirmado pelo usuário, é repassado através da variável destino a página de redirecionamento que o sistema deverá acessar para realizar tal ação, concatenada com o código de identificação dos registros da viagem e da encomenda. Essa página acessada será mapeada pelo backend através da classe EncomendaViagensController, cujo o funcionamento é apresentado, após a apresentação do front.

Na Listagem 4 está o código da função que desvinculará a encomenda da viagem. O funcionamento é semelhante ao da função apresentada na Listagem 3, apenas é repassado um diretório diferente para a variável destino, que irá redirecionar para o método respectivo no backend.

```
<script type="text/javascript">
            function remover(idViagem, idEncomenda) {
                  swal({ 
                  title: "Confirma a exclusão do registro?!", 
                  text: "Isso irá desvincular a encomenda da viagem!", 
                  type: "warning", 
                  showCancelButton: true, 
                        confirmButtonColor: "#DD6B55", 
                        cancelButtonText: "Cancelar", 
                        confirmButtonText: "Remover", 
                        closeOnConfirm: false 
 }, 
     function(){ 
                              var destino = '<c:url 
value="/vincularEncomendas/remover/"/>' + idViagem + '/' + idEncomenda;
$.ajax({ 
type : 'GET',
```

```
url : destino, 
success : function(data) { 
if (data.situacao == "OK")swal("Desvinculado!", "Registro desvinculado com sucesso.", "success"); 
}else{ 
     swal("Erro!", "Falha ao remover registro.", "error"); 
 } 
      },//Fim success
      error : function() { 
      swal("Erro!", "Falha ao remover registro.", "error"); 
 } 
      }); //Fim ajax
}); //Fim swal
} 
</script>
```
**Listagem 4 – Função que desvincula a encomenda à viagem selecionada** 

Na Listagem 5 é apresentada a continuação do desenvolvimento da página de vínculo de encomendas. A tag <jsp:body> indica o início do código dos elementos visuais do corpo da página e logo abaixo é exibido o código para criação de uma tabela na qual serão apresentados os dados da viagem selecionada.

```
<jsp:body>
        <section class="wrapper">
                <div class="row">
                <h1>Vincular Encomendas à Viagem</h1>
                <div class="spacer"></div>
                <div class="form-group">
               <sub>th</sub></sub>
                 <tr>
                        <td>Código: </td>
                        <td>${viagens.id}</td>
                \langletr>
                <tr>
                        <td>Data de Saída: </td>
                         <td><fmt:formatDate pattern = "dd/MM/yyyy" value = 
"${viagens.dataSaida}" /></td>
                \langletr>
                <tr>
                        <td>Data de Chegada: </td>
                        <br><t><del></del> <math>\times</math> full <math>\times</math> from a<br>black pattern = <math>\text{md}/\text{M} \text{M} / \text{y} \text{y} \text{y} \text{y} \text{m}</math> value ="${viagens.dataChegada}" /></td>
               \langle/tr>
</table></div>
```
**Listagem 5 – Tabela com os dados da viagem selecionada** 

Na sequência é criada uma nova tabela, que será utilizada para exibir os dados das encomendas que serão listados e poderão ser vinculadas à viagem, conforme está sendo apresentado na Listagem 6. No atributo <*thead*> são definidos os dados do cabeçalho da tabela, indicando que tipo de conteúdo será apresentado pela respectiva coluna da tabela.

```
<div class="spacer"></div> 
      <table id="dados" data-id-field="id" data-unique-id="id"
             class="table table-striped table-bordered display"
             style="width: 100%">
             <thead>
                  \langletr>
                          <th class="col-md-2" >Código</th>
                          <th>Descrição</th>
                          <th>Chave de Rastreio</th>
                          <th class="col-md-2">Anexar</th>
                   \langle/tr>
             </thead>
```
**Listagem 6 – Criação da tabela de apresentação de encomendas** 

A Listagem 7 apresenta o código responsável pela apresentação das encomendas. Na função *forEach* o sistema realiza um *loop* entre os registros de encomendas existentes e recupera os dados dos campos sinalizados. A variável var indica o ponteiro do registro atual dentro da lista definida em items. Na última coluna do corpo da tabela há o código dos links que farão a chamada das funções adicionar e remover apresentadas nas Listagens 3 e 4, respectivamente. Após a exibição de todos os registros do *forEach*, há a *tag* de finalização smo, além da finalização também do corpo da tabela. Como esta tabela não possui rodapé, então já é também finalizada a tabela.

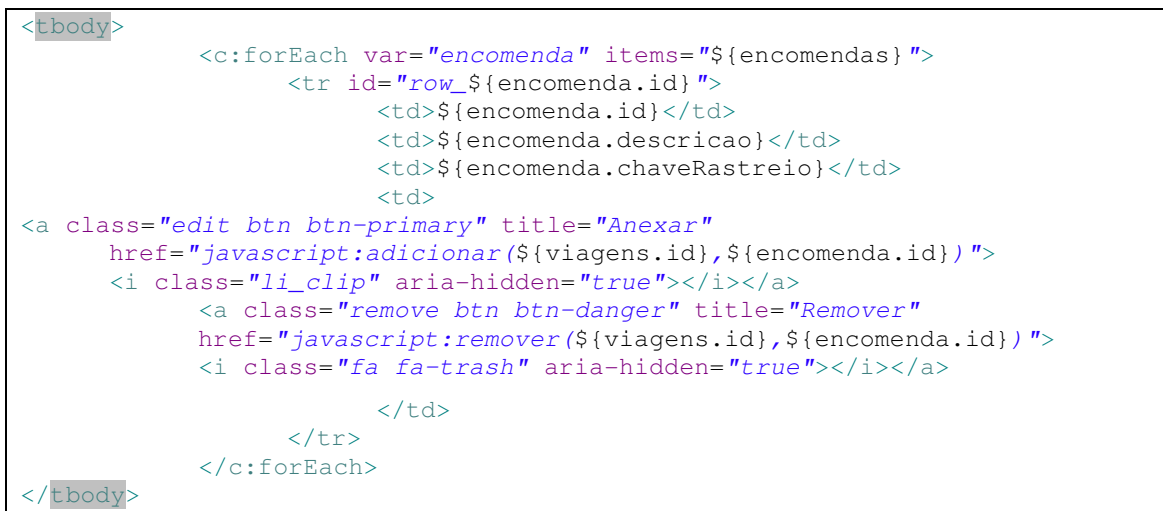

**Listagem 7 – Corpo da tabela com os dados das encomendas** 

Nas próximas listagens será apresentado o código fonte da classe EncomendasViagensController, que é responsável pelo backend da manutenção de vínculos das encomendas com as respectivas viagens. Na Listagem 8 estão as anotações @Controller e @RequestMapping que fazem parte do Spring framework, sendo o primeiro responsável por receber requisições e enviar respostas ao usuário e o segundo pelo mapeamento das páginas de navegação. Há ainda, nessa listagem. A injeção de dependências de chaves estrangeiras utilizando a anotação @Autowired e a declaração da variável contador, que será utilizada e explicada nas próximas Listagens.

```
@Controller
@RequestMapping("/vincularEncomendas") 
public class Encomendas_ViagensController { 
     @Autowired
     private Encomendas_ViagensRepository encomendas_ViagensRepository; 
     @Autowired
     private EncomendasRepository encomendasRepository; 
     @Autowired
     private ViagensRepository viagensRepository; 
            int contador;
```

```
Listagem 8 – Injeção de dependências e declaração de variáveis
```
Na Listagem 9 é apresentada a função responsável pela listagem dos dados da viagem selecionada, bem como das encomendas que ainda não possuem entrega realizada. Quando a página é acessada com apenas um parâmetro adicional, representando o código identificador da viagem, a anotação @RequestMapping executa a função form, que carrega do banco de dados os dados da viagem e de encomendas, filtrando-as pelo atributo entregue, retornando apenas aquelas com conteúdo falso, ou seja, que ainda não foram possuem registro de entrega com sucesso. Em seguida retorna uma *url* que irá direcionar para a página de vínculo das encomendas à viagem.

```
@ RequestMapping(value = "/form/{id}", method = RequestMethod.GET) 
     public String form(@PathVariable Long id, Model model){
model.addAttribute("encomendas", 
encomendasRepository.findByEntregue(false)); 
model.addAttribute("viagens", viagensRepository.findOne(id)); 
return "vincularEncomendas/form"; 
}
```
#### **Listagem** 9 **– Método de listagem da viagem e encomendas**

Após o usuário selecionar a opção de vincular uma encomenda, o servidor, através das anotações @RequestMapping e @ResponseBody recebe esta requisição e executa a função adicionar, conforme o código apresentado pela Listagem 10.

```
@RequestMapping(value = "/adicionar/{idViagem}/{idEncomenda}", method =
RequestMethod.GET, 
                  produces="application/json") 
      @ResponseBody
     public String adicionar(@PathVariable Long idViagem, 
     @PathVariable Long idEncomenda, @Valid Encomendas_Viagens 
encomendas viagens, BindingResult erros, Model model) {
      JSONObject retorno = new JSONObject(); 
     try{ 
            if (erros.hasErrors()){ 
             retorno.put("situacao", "ERRO"); 
            retorno.put("mensagem", "Falha ao salvar registro!"); 
 }
```
**Listagem 10 – Função que vincula as encomendas à viagem** 

Para o tratamento de possíveis erros que possam ocorrer ao salvar o registro no banco de dados, foi utilizado o método TryCatch nesta função. Após instanciar o objeto JSON e entrar no método citado, é realizada uma verificação de erros e se não houver nenhum erro o processo de salvamento continua, conforme apresentado pela Listagem 11.

```
else{ 
     contact = 0;
     Viagens viagem = viagensRepository.findOne(idViagem);
      Encomendas encomenda = encomendasRepository.findOne(idEncomenda); 
      Encomendas_Viagens encomendasViagens = new Encomendas_Viagens(); 
     encomendasViagens.setViagem(viagem); 
     encomendasViagens.setEncomenda(encomenda);
     for(Encomendas_Viagens ev : encomendas_ViagensRepository.findAll()){ 
     if((ev.getViagem() == viagem) && (ev.getEncomenda() == encomenda)){ 
      contador++; 
       } 
}
```
**Listagem 11 – Identificação dos dados selecionados** 

Ainda no método adicionar será inicializado o valor da variável contador, identificada a viagem e encomendas recebidas e então é iniciada uma estrutura de repetição dentre os registros já existentes, para verificar se a encomenda já possui registro de vínculo com determinada viagem. Se possuir, a variável contador é incrementada. A Listagem 12 apresenta a codificação na qual é testado o valor da variável contador.

```
\frac{\textbf{if}(\text{contact} > 0)}{}retorno.put("situacao", "ERRO"); 
      retorno.put("mensagem", "Registro já foi vinculado!"); 
       }else{ 
      encomendas_ViagensRepository.save(encomendasViagens); 
      retorno.put("situacao", "OK"); 
       retorno.put("mensagem", "Registro salvo com sucesso!"); 
       } 
}
```

```
}catch (Exception ex){ 
     retorno.put("situacao", "ERRO"); 
     retorno.put("mensagem", "Falha ao salvar registro!"); 
} 
      return retorno.toString(); 
}
```
**Listagem 12 – Teste para verificar se a encomenda já está vinculada à viagem** 

Caso o valor do contador seja maior que zero, o servidor retornará um erro para o cliente, indicando que a encomenda já possui vínculo com a viagem. Se o valor do contador não for maior que zero, então o registro é salvo e é retornada para o cliente a mensagem indicando o sucesso do vínculo. Após isso há, ainda, a codificação para o tratamento de erros ao salvar, caso ocorram.

Na Listagem 13 é apresentada a função remover. Esta função tem funcionamento muito semelhante à função adicionar. Primeiro é realizado o mapeamento do diretório, em seguida o tratamento de erros com a função TryCatch, identificação da encomenda e da viagem. Também é verificado se o registro que está em processo de exclusão possui o vínculo da encomenda com a viagem e, em caso positivo, o registro é excluído e é enviada resposta ao cliente de que a operação foi realizada com sucesso.

```
@RequestMapping(<b>value = "/remove/</b>{idViaqem})/[idEncomenda]<sup><b>"</b></sup>, method =RequestMethod.GET, 
                   produces="application/json") 
      @ResponseBody
     public String remover(@PathVariable Long idViagem, @PathVariable Long 
idEncomenda, 
     @Valid Encomendas_Viagens encomendas_viagens, BindingResult erros, 
Model model){ 
JSONObject retorno = new JSONObject(); 
try{ 
     if (erros.hasErrors()){ 
      retorno.put("situacao", "ERRO"); 
     retorno.put("mensagem", "Falha ao remover registro!"); 
      }else{ 
     Encomendas encomenda = encomendasRepository.findOne(idEncomenda);
     Viagens viagem = viagensRepository.findOne(idViagem);
     for(Encomendas_Viagens ev : 
encomendas_ViagensRepository.findByEncomenda(encomenda)){
     if(ev.getViagem().getId() == viagem.getId()){
     if( ev.equals(null) ){ 
     retorno.put("situacao", "ERRO"); 
      retorno.put("mensagem", "Este registro não está vinculado!"); 
      }else{ 
     encomendas ViagensRepository.delete(ev);
     retorno.put("situacao", "OK"); 
     retorno.put("mensagem", "Registro excluído com sucesso!"); 
 } 
      } 
}
```
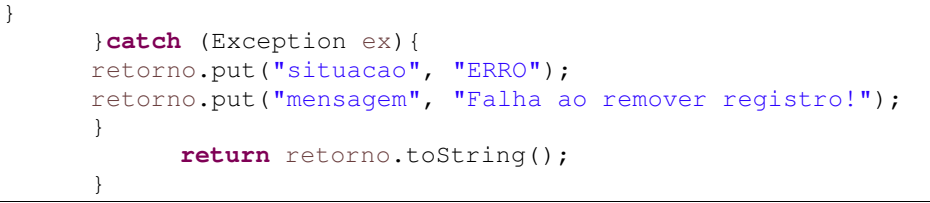

**Listagem 13 – Método para desvincular encomenda da viagem** 

### **5 CONSIDERAÇÕES FINAIS**

. Os cadastros básicos do sistema, as movimentações da encomenda até seu destinatário e os relatórios já foram implementados de acordo com as funcionalidades definidas no projeto. Também foram desenvolvidas as funcionalidade de obtenção da localização atual do dispositivo nos cadastros de históricos da viagem e a funcionalidade para rastreamento da encomenda pelo cliente da transportadora, sem que haja necessidade de efetuar o acesso ao sistema da transportadora.

Como não foi possível o desenvolvimento da aplicação para dispositivos móveis, foi então desenvolvida a aplicação principal de forma que a mesma funcione com fluidez e responsividade, de maneira que os menus e telas da aplicação sejam redimensionados automaticamente de acordo com o formato e tamanho da tela do dispositivo, o que possibilita assim o acesso à aplicação principal também por dispositivos móveis.

O resultado final obtido da aplicação foi satisfatório, pois permite o gerenciamento das viagens e encomendas de uma transportadora por completo, desde a sua postagem pelo remetente até o recebimento da mesma pelo destinatário, bem como o rastreamento da entrega das encomendas pelo cliente.

Entre as perspectivas futuras está a de continuidade no desenvolvimento e aprimoramento de todas as funcionalidades propostas, sempre melhorando e atualizando-as com as principais novidades existentes.

# **REFERÊNCIAS**

Android Studio. **Configure compilações de forma ilimitada.** Disponível em: <https://developer.android.com/studio/features.html>. Acesso em: 12 out. 2016.

BOWERSOX, Donald J.; CLOSS, David J.; COOPER, M. Bixby; BOWERSOX, John C. **Gestão Logística da Cadeia de Suprimentos.** AMGH Editora, 2013.

BRONDANI, Camila Hubner; AREND, Cesar Frantz; SOUZA, Darciele Aparecida Zilio de; PIRES, José Carlos Puiati. **Guia prático de utilização da ferramenta Astah Community 6.1.** Disponível em:

<http://pt.scribd.com/doc/139768773/AstahComnunity#> Acesso em: 12 out. 2016.

CERIBELI, Harrison B.; OLIVEIRA, Raoni I.; FELIPE, Israel J. S. **Um estudo dos determinantes da decisão dos e-consumidores de comprarem no comércio eletrônico**. Revista Gestão & Tecnologia, Pedro Leopoldo, v. 15, n. 1, p. 174-199, Janeiro-Abril 2015. Disponível em: <http://ssrn.com/abstract=2600228>. Acesso em: 14 set. 2016.

Ebit. **2016a**. Relatório Webshoppers 2016, ed. 33. Disponível em: <http://portal.ebit.com.br/Webshoppers>. Acesso em: 12 out. 2016.

Ebit. **2016b**. Relatório Webshoppers 2016, ed. 34. Disponível em: <http://portal.ebit.com.br/Webshoppers>. Acesso em: 28 set. 2016.

FABFORCE. 2016. **General Information**. Disponível em: <http://fabforce.eu/dbdesigner4/index.php>. Acesso em: 28 set. 2016.

FARIA, Fernanda B.; LIMA, Priscila da S. N.; DIAS, Luiz G.; SILVA, Andrea A.; COSTA, Mayara P. da; BITTAR, Thiago J. **Evolução e Principais Características do IDE Eclipse.** Goiás: ENACOMP, 2010. Disponível em: <http://www.enacomp.com.br/2010/cd/artigos/completos/enacomp2010\_23.pdf>. Acesso em: 12 out. 2016.

IBGE. **Acesso à internet e à televisão e posse de telefone móvel celular para uso pessoal : 2013**. Rio de Janeiro: IBGE, 2015. Disponível em: <http://biblioteca.ibge.gov.br/index.php/bibliotecacatalogo?view=detalhes&id=293373>. Acesso em: 06 out. 2016.

NOVAES, Antonio. **Logistica e gerenciamento da cadeia de distribuição – 4ª Edição.** Elsevier Brasil, 2014.

Oracle. 2018. **Overview.** Disponível em: <https://www.oracle.com/technetwork/java/javaee/overview/index.html>. Acesso em: 06 dez. 2018.

PIROLA, Antonio L. R. **Comércio Eletrônico: Conhecimentos básicos para iniciantes.** Clube de autores, 2016.

PostregreSQL. 2016. About. Disponível em: <https://www.postgresql.org/about/>. Acesso em: 11 nov. 2016.

PRESSMAN, Roger S. **Engenharia de Software: Uma Abordagem Profissional.** Editora Bookman, 2011.

SPRING. 2018. **Overview.** Disponível em: <https://spring.io/projects/spring-boot>. Acesso em: 06 dez. 2018.